# Alibaba Cloud

Elastic Container Instance Elastic Container Instance Image Image

Document Version: 20220708

**C-D Alibaba Cloud** 

# Legal disclaimer

Alibaba Cloud reminds you to carefully read and fully understand the terms and conditions of this legal disclaimer before you read or use this document. If you have read or used this document, it shall be deemed as your total acceptance of this legal disclaimer.

- 1. You shall download and obtain this document from the Alibaba Cloud website or other Alibaba Cloudauthorized channels, and use this document for your own legal business activities only. The content of this document is considered confidential information of Alibaba Cloud. You shall strictly abide by the confidentialit y obligations. No part of this document shall be disclosed or provided to any third part y for use without the prior written consent of Alibaba Cloud.
- 2. No part of this document shall be excerpted, translated, reproduced, transmitted, or disseminated by any organization, company or individual in any form or by any means without the prior written consent of Alibaba Cloud.
- 3. The content of this document may be changed because of product version upgrade, adjustment, or other reasons. Alibaba Cloud reserves the right to modify the content of this document without notice and an updated version of this document will be released through Alibaba Cloud-authorized channels from time to time. You should pay attention to the version changes of this document as they occur and download and obtain the most up-to-date version of this document from Alibaba Cloud-authorized channels.
- 4. This document serves only as a reference guide for your use of Alibaba Cloud products and services. Alibaba Cloud provides this document based on the "status quo", "being defective", and "existing functions" of its products and services. Alibaba Cloud makes every effort to provide relevant operational guidance based on existing technologies. However, Alibaba Cloud hereby makes a clear statement that it in no way guarantees the accuracy, integrit y, applicabilit y, and reliabilit y of the content of this document, either explicitly or implicitly. Alibaba Cloud shall not take legal responsibilit y for any errors or lost profits incurred by any organization, company, or individual arising from download, use, or trust in this document. Alibaba Cloud shall not, under any circumstances, take responsibilit y for any indirect, consequential, punitive, contingent, special, or punitive damages, including lost profits arising from the use or trust in this document (even if Alibaba Cloud has been notified of the possibilit y of such a loss).
- 5. By law, all the content s in Alibaba Cloud document s, including but not limited to pictures, architecture design, page layout, and text description, are intellectual property of Alibaba Cloud and/or its affiliates. This intellectual property includes, but is not limited to, trademark rights, patent rights, copyright s, and trade secret s. No part of this document shall be used, modified, reproduced, publicly transmitted, changed, disseminated, distributed, or published without the prior written consent of Alibaba Cloud and/or it s affiliates. The names owned by Alibaba Cloud shall not be used, published, or reproduced for marketing, advertising, promotion, or other purposes without the prior written consent of Alibaba Cloud. The names owned by Alibaba Cloud include, but are not limited to, "Alibaba Cloud", "Aliyun", "HiChina", and other brands of Alibaba Cloud and/or it s affiliates, which appear separately or in combination, as well as the auxiliary signs and patterns of the preceding brands, or anything similar to the company names, trade names, trademarks, product or service names, domain names, patterns, logos, marks, signs, or special descriptions that third parties identify as Alibaba Cloud and/or its affiliates.
- 6. Please directly contact Alibaba Cloud for any errors of this document.

# Document conventions

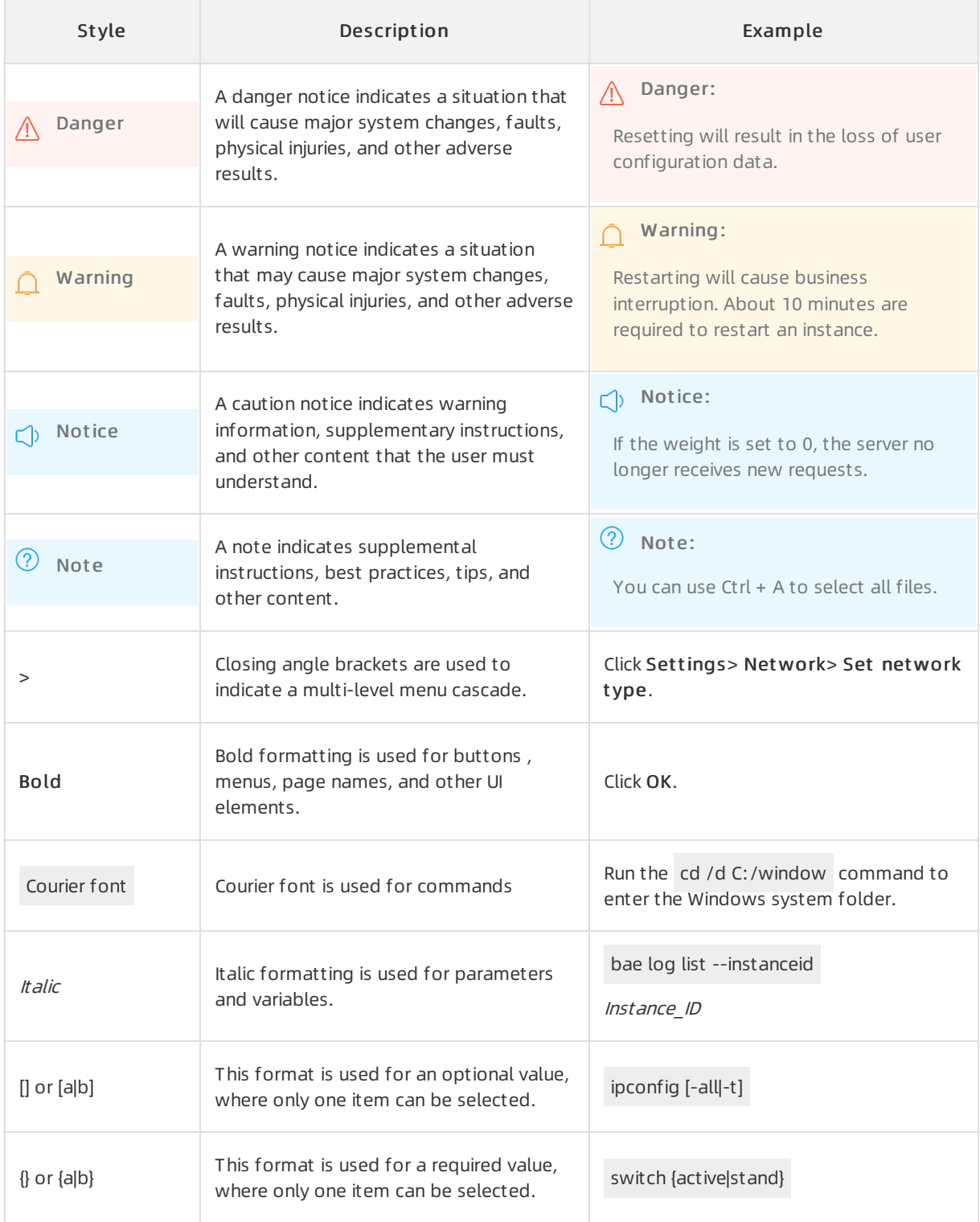

# Table of Contents

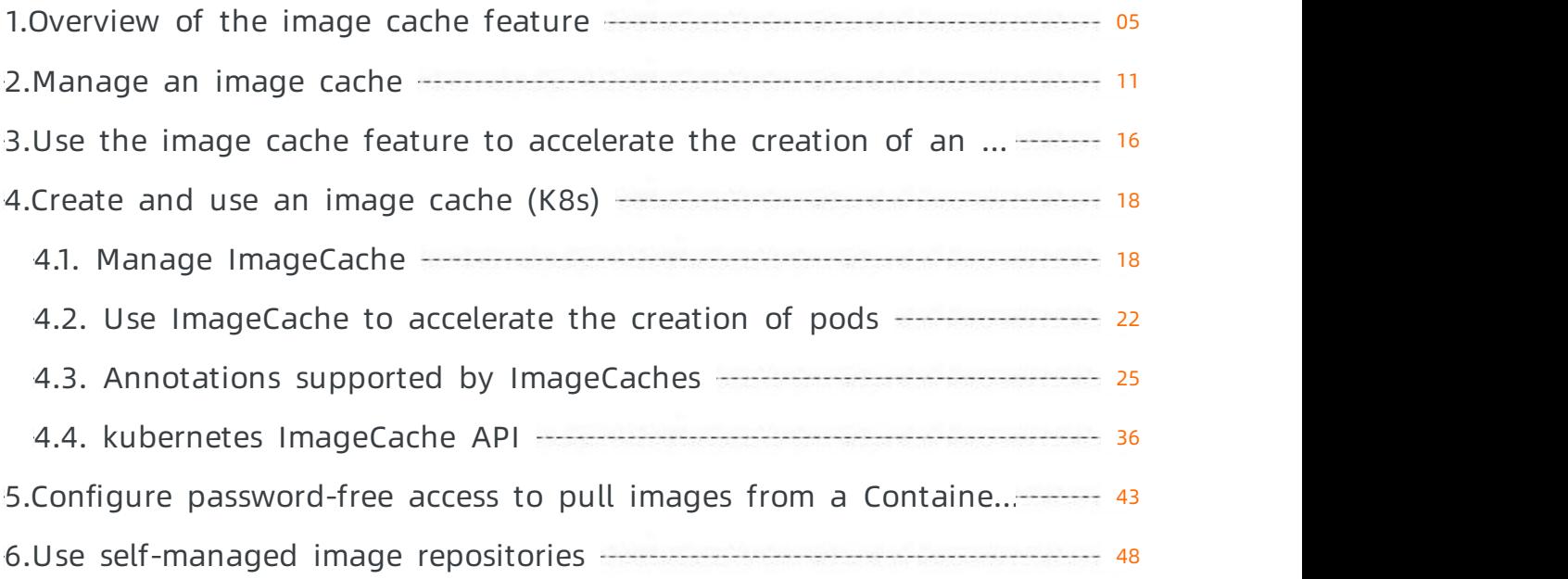

# <span id="page-4-0"></span>1.Overview of the image cache feature

When you create an elastic container instance, you can use the image cache feature to accelerate image pulling and reduce the instance startup period. This topic describes the basic features and billing items of image caches. This topic also describes how to create and use image caches.

# Features

When you run containers, Elastic Container Instance must pull the specified images. It can take a long time to pull large images over an unstable network when elastic containerinstances start. To accelerate the creation of elastic container instances, Elastic Container Instance provides the image cache feature. The image cache feature allows you to create snapshots forthe required images and then cache the snapshots before you can use the cached snapshots to create elastic container instances. This prevents or minimizes the downloads of images lays and accelerates the creation of instances.

For example, if you create an elastic container instance from a Flink image that is 386.26 MB in size on Docker Hub, it takes 50 seconds to pull the image. If you cache the image snapshot, it requires only 5 seconds to pull the image.

#### ② Note

The amount of time reduced varies based on the number of the images in the image cache, the size of the image used to create the elastic containerinstance, and the network over which Elastic Container Instance connects to the image repository.

# Modes of creating an image cache

An image cache can be manually or automatically created.

Manually create an image cache

You can configure parameters such as the name and size of your image cache based on your business requirements. The following figure shows the procedure of manually creating an image cache.

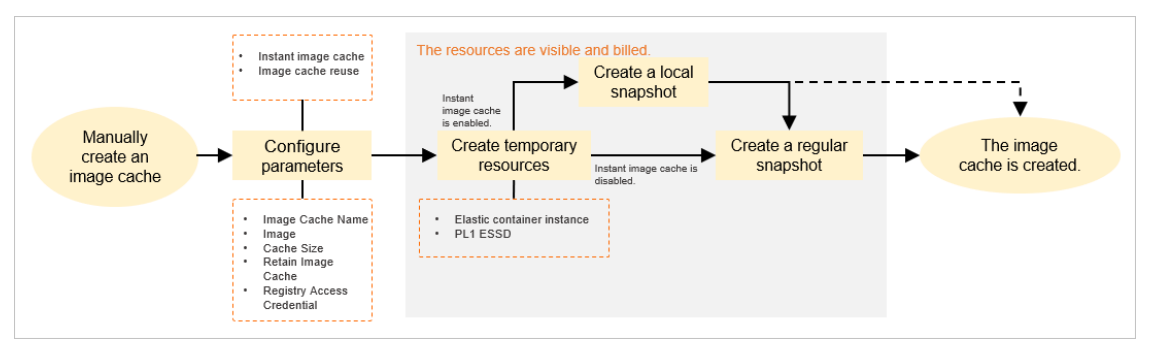

 $\circ$  A snapshot is created for each image cache. The image cache snapshots that you manually create are managed by yourself.

- $\circ$  When you manually create an image cache, the system creates a temporary elastic container instance and attaches a temporary performance level-1 (PL1) enhanced SSD (ESSD) to the temporary instance. The temporary instance has two vCPUs and 4 GiB of memory. The temporary ESSD is used to create the image cache snapshot. Afterthe image cache is created, the temporary instance and ESSD are automatically released.
- o The instant image cache feature can be used to reduce the period of creating an image cache. Afterthe instant image cache feature is enabled, the systeminstantly creates a temporary local snapshot. Afterthe local snapshot is created, you can use the local snapshot to create elastic containerinstances.

#### $\circled{?}$  Note

Afterthe local snapshot is created, the systemstarts to create a regular snapshot. While the systemis creating the regular snapshot, you can use the local snapshot to create elastic container instances. After the regular snapshot is created, the system deletes the local snapshot and you can use the regular snapshot to create elastic container instances.

- The image cache reuse feature can be used to accelerate the creation of an image cache. After you enable this feature, the systemautomatically matches existing image caches when an image cache is created. If existing image caches have duplicate image layers with the image cache that you want to create, the system reuses the duplicate image layers to accelerate the creation of the new image cache.
- Automatically create an image cache

You can enable automatic match of image caches when you create an elastic containerinstance. Then, if no image cache is matched, the systemautomatically creates an image cache while the system creates the elastic container instance. The following figure shows the procedure of automatically creating an image cache.

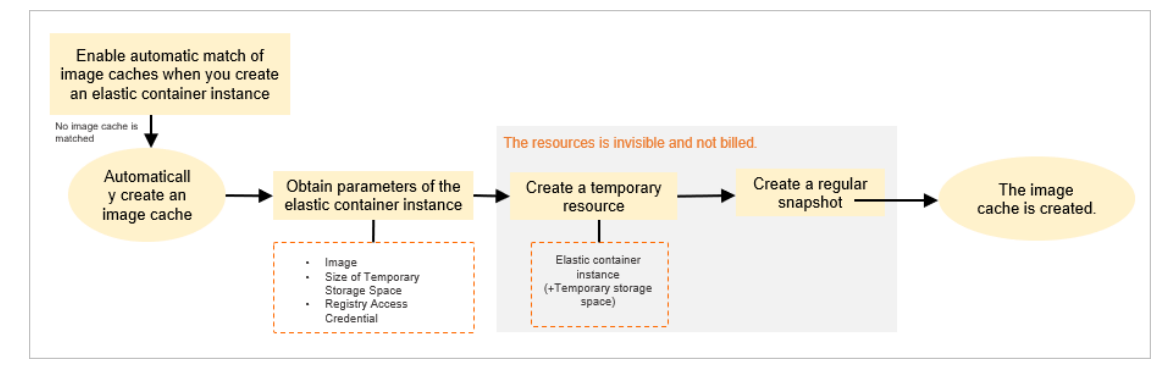

 $\circ$  A snapshot is created for each image cache. The image cache snapshots that the system automatically creates are managed by Alibaba Cloud.

When the systemautomatically creates an image cache, the systemcreates a temporary elastic container instance and uses the storage space of the instance for the creation of the image cache snapshot. After the system automatically creates the image cache, the temporary instance is automatically released.

#### ② Note

By default, a temporary elastic container instance has a storage space of 40 GiB, including 20 GiB forthe systemand 20 GiB forthe image cache snapshot. If the image cache that you want to create is no greaterthan 20 GiB, you do not need to declare additional temporary storage space. If the image cache that you want to create is greaterthan 20 GiB, you must declare additional temporary storage space.

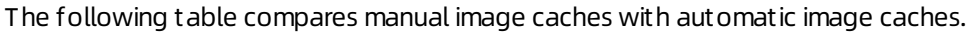

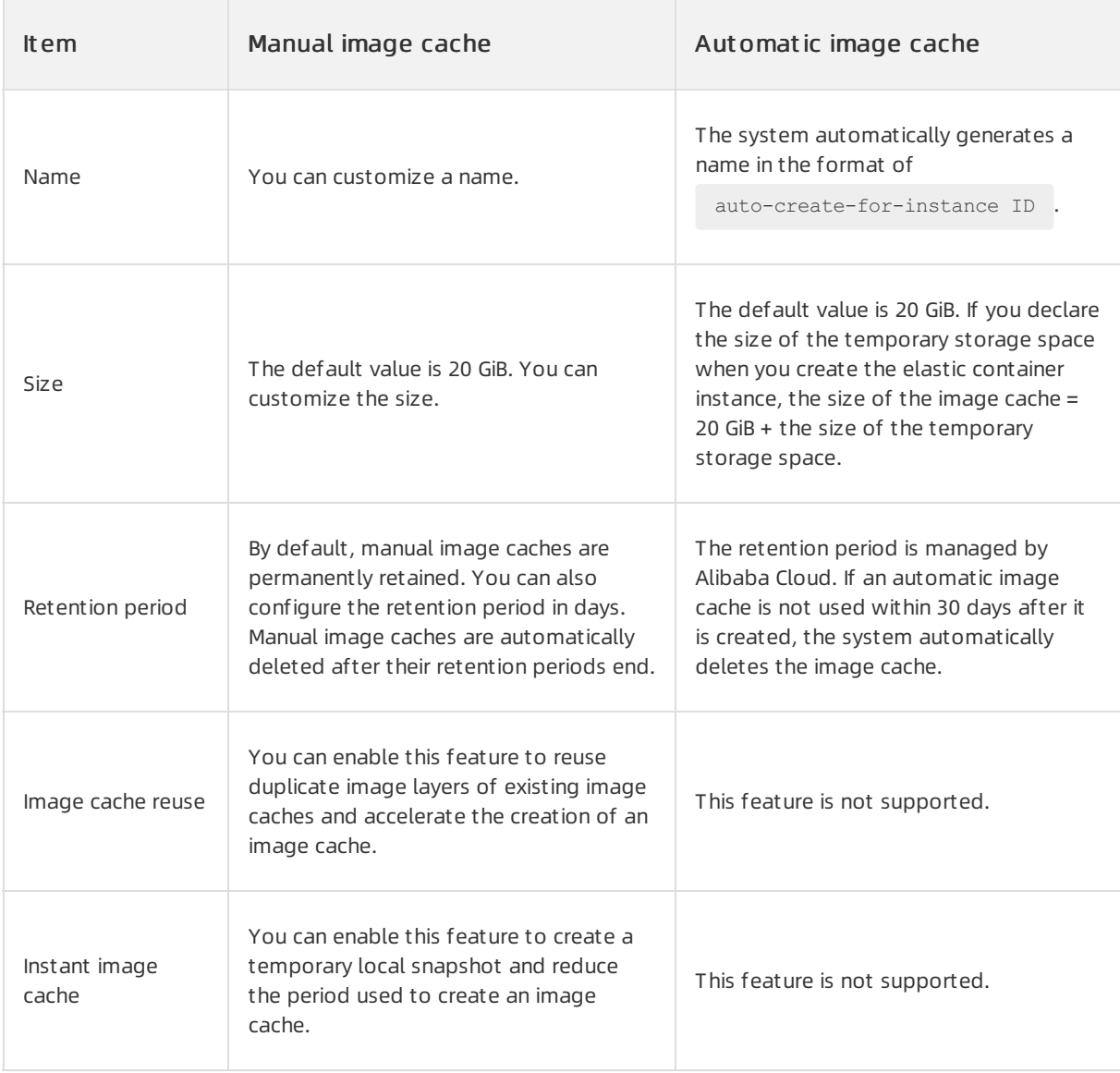

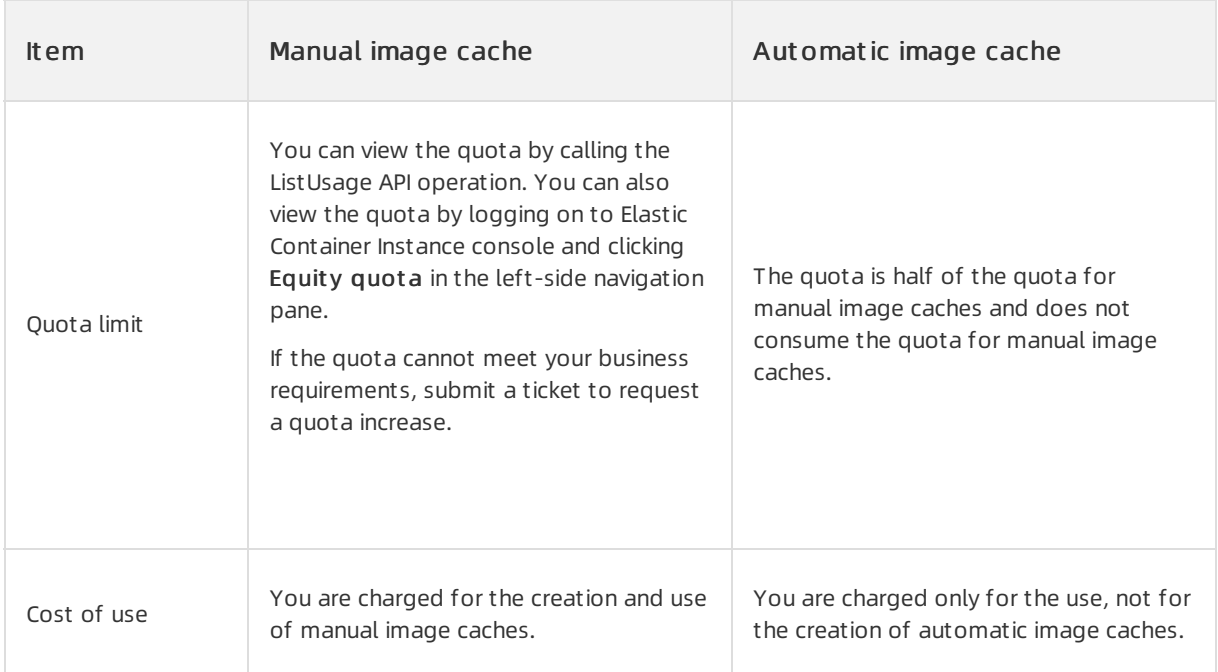

# Modes of using an image cache

You can use the image cache feature to accelerate the creation of an elastic container instance. If you want to use the image cache feature to create an elastic containerinstance, you can configure automatic match of image caches or specify the image cache to be used to create the instance.

Configure automatic match of image caches

The systemautomatically matches the most suitable image cache. The systemmatches image caches in the following order:

- i. Filters all qualified image caches in the region. The size of each image cache satisfies the size requirements of the temporary storage space of the elastic container instance.
- ii. Selects the most suitable image cache based on the match policies. Image caches are matched based on the following attributes in descending order of priority: the match degree, the size, and the creation time of the image cache.
	- Match degree: indicates how an image cache matches the elastic containerinstance in the image repository and version. The image cache with the highest match degree is assigned the highest priority.
	- Image cache size: indicates the size of the image cache. The image cache whose size is similar to the size of the elastic containerinstance is assigned the highest priority.
	- Creation time: indicates the time when the image cache is created. The most recently created image cache is assigned the highest priority.

#### $\circledR$  Note

If no image cache is matched, the system automatically creates an image cache when the system creates the elastic containerinstance. Images are pulled when the systemcreates the instance. We recommend that you configure the image pulling policy to IfNotPresent to prevent repeatedly downloading image layers and affecting the use of the image cache feature.

• Specify the image cache to be used to create the instance

Specify the image cache that is to be used to create the elastic containerinstance. The image cache must be in the Ready state.

#### Limits

- A single image cache can contain up to 20 images.
- To create an image cache, you need to pull containerimages. Therefore, the creation period of the image cache depends on factors such as the number of the images to be pulled, the size of the image used to create the image cache, and network conditions.
- When you manually create an image cache, the containerimage that you specify is used. When the systemautomatically creates an image cache, the containerimage that you declare in the elastic container instance is used.
	- $\circ$  If you select a private image, which is not hosted in Alibaba Cloud Container Registry (ACR), you must provide the access credentials including the IP address, username, and password of the repository to which the private image belongs.
	- $\circ$  If the image that you select such as a Docker image needs to be pulled over the Internet, you must configure an elastic IP address (EIP) or a NAT gateway forthe elastic containerinstance. For more information, see Enable [Internet](https://www.alibabacloud.com/help/doc-detail/99146.htm#topic-1860106) access.
	- o If the image cannot be pulled due to some reasons such as a timeout error of the remote repository, we recommend that you use ACR to upload the image to an Alibaba Cloud image repository.
- For manual image caches, we recommend that you configure the retention period when you create the image caches to avoid unnecessary snapshot fees. For automatic image caches, Alibaba Cloud manages the snapshots. You do not need to care forthe retention period of the snapshots.

# Billing

The billing of image caches involves the creation and use of image caches.

#### 2 Note

For automatic image caches, you are charged only forthe use cost, not forthe creation cost.

- Creation cost of manual image caches
	- o Cost of the temporary elastic container instance and ESSD: You are charged for the temporary elastic container instance and ESSD that are generated when you create an image cache.
	- Cost of the snapshot: A snapshot is created for each image cache. You are charged forthe retention of the snapshot.
	- $\circ$  Cost for the local snapshot: If the instant image cache feature is enabled, you are charged for the local snapshot that is instantly created for use during the creation of the image cache.
- Use cost of image caches
	- $\circ$  When you use a manual image cache to create an elastic container instance, the system automatically attaches a disk of the same size as the image cache to the elastic container instance. You are charged for the disk and the elastic container instance.

If you declare a temporary storage space when you use an automatic image cache to create an elastic container instance, you are charged for the temporary storage space and the elastic container instance. If you do not declare a temporary storage space, you are charged only for the elastic container instance.

For more information, see [Billing](https://www.alibabacloud.com/help/doc-detail/89142.htm#section-ofj-zax-uae).

# <span id="page-10-0"></span>2.Manage an image cache

Image caches accelerate image pulling and reduce the startup time of elastic container instances. This topic describes how to create, query, update, and delete an image cache.

# Create an image cache

You can manually create an image cache by using the Elastic Container Instance console or by calling an API operation in OpenAPI Explorer.

#### (?) Note

The systemcan automatically create image caches. You can enable automatic match of image caches when you create an elastic containerinstance. Then, if no image cache is matched, the system automatically creates an image cache.

# Create an image cache by calling an API operation

You can call the CreateImageCache API operation to create an image cache. The following table describes the parameters of the operation. For more information, see [CreateImageCache](https://www.alibabacloud.com/help/doc-detail/146891.htm#doc-api-Eci-CreateImageCache).

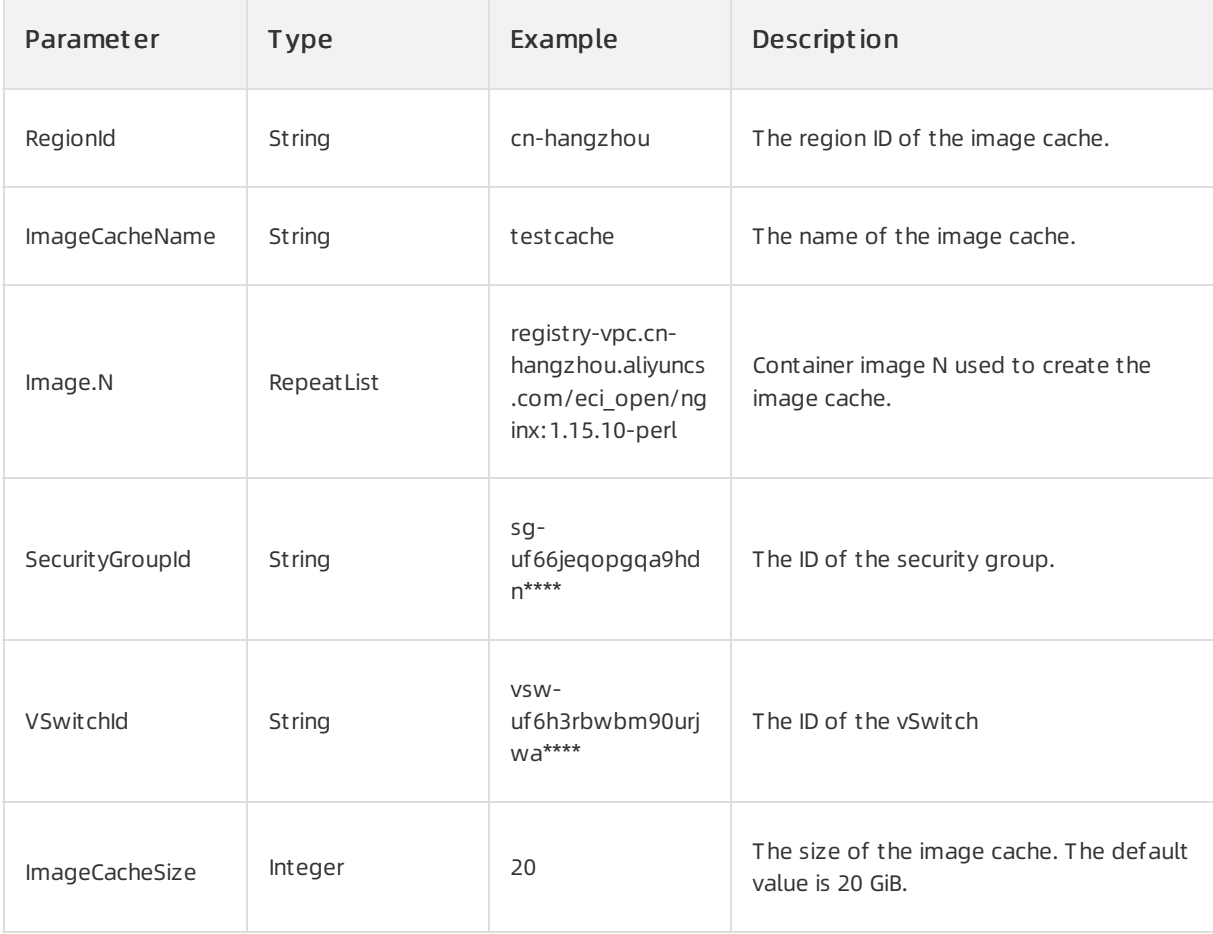

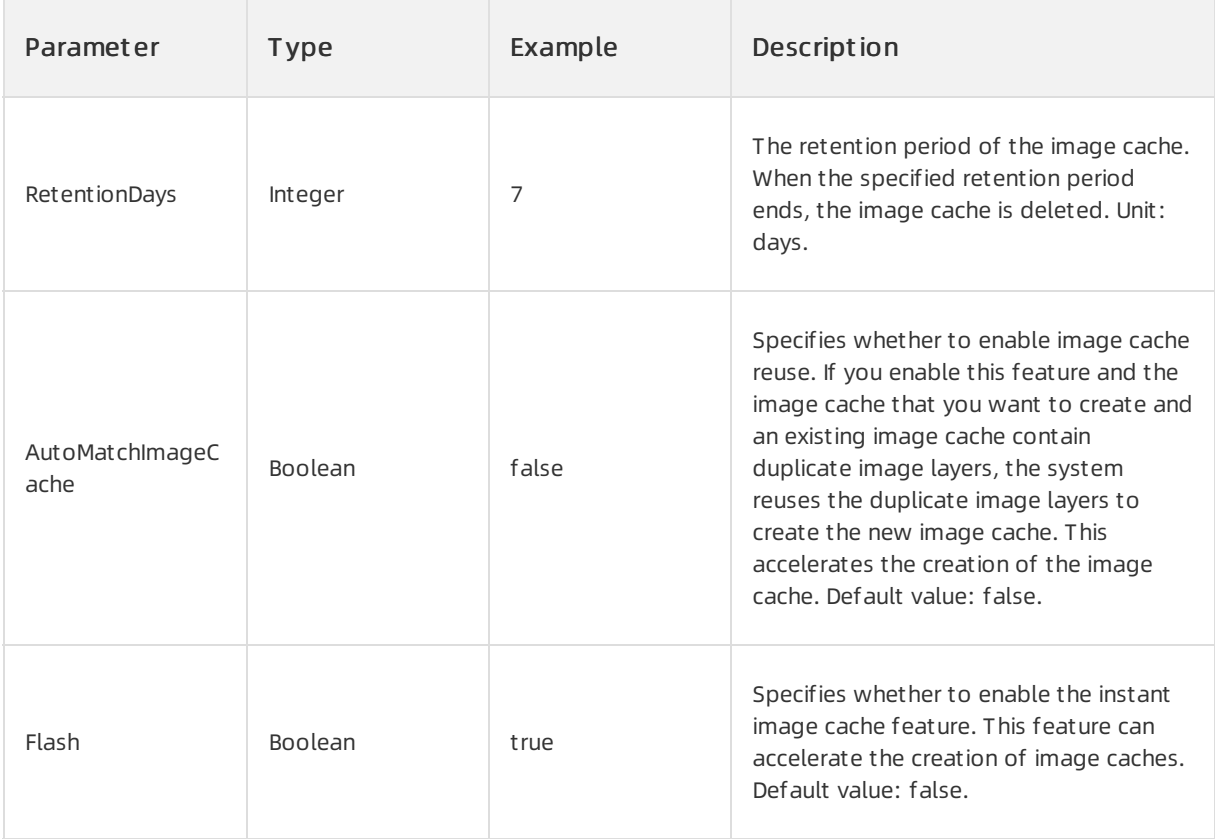

When you create an image cache, you can use Container Registry (ACR) Enterprise Edition to pull images without the need to enterthe password. The following table describes the parameters configured to use ACR. For more [information,](https://www.alibabacloud.com/help/doc-detail/194250.htm#topic-1986148) see Configure password-free access to pull images from a Container Registry Enterprise Edition instance.

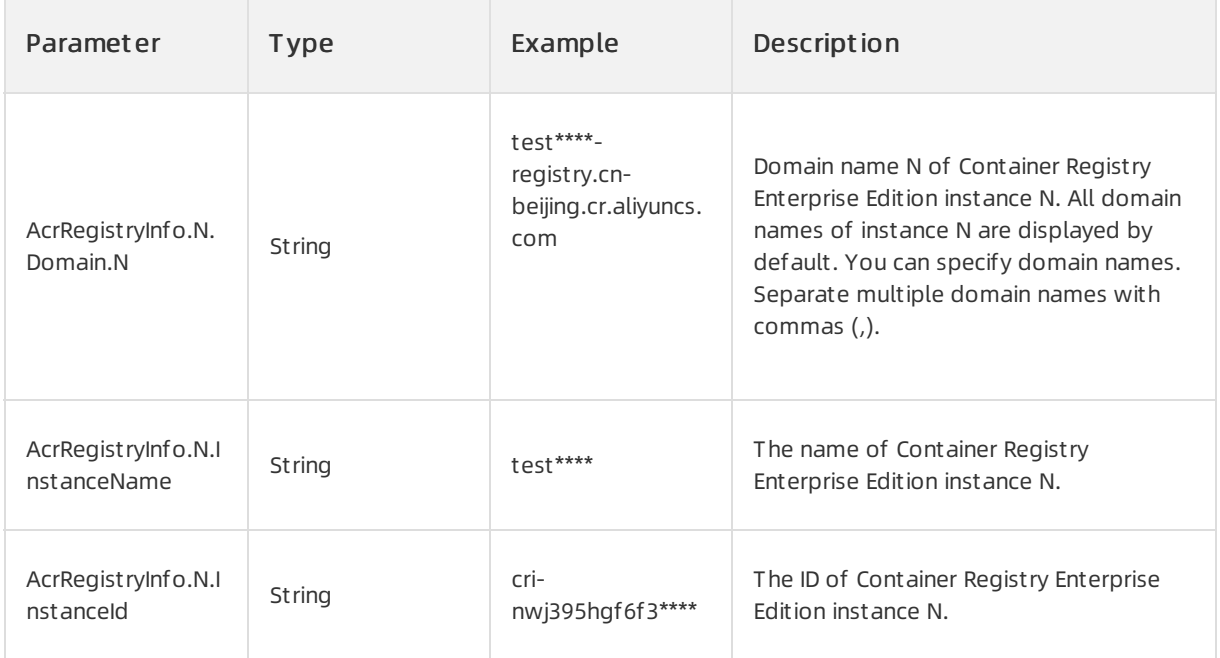

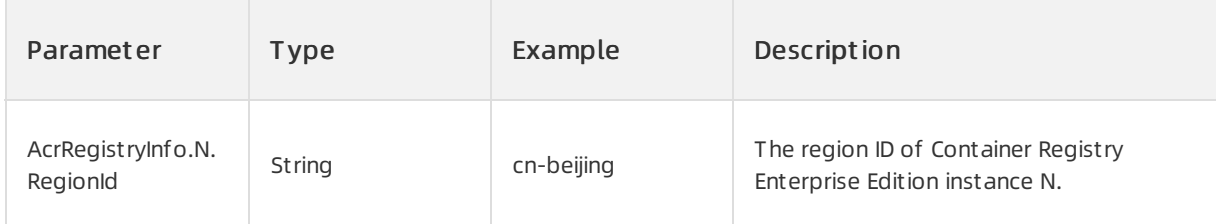

The following example shows how to use an SDK for Python and the ACR Enterprise Edition to pull images without the need to enterthe password when an image cache is created.

```
from aliyunsdkcore.client import AcsClient
from aliyunsdkeci.request.v20180808.CreateImageCacheRequest import CreateImageCacheRequest
client = AcsClient('', '', 'cn-beijing')
request = CreateImageCacheRequest()
request.set_accept_format('json')
request.set_SecurityGroupId("sg-2zeh4cev9y7ulbr****")
request.set_VSwitchId("vsw-2zejlv7xjnw61w6zr****")
request.set_ImageCacheName("acr-test-cache")
request.set_Images([
   "****-registry-vpc.cn-beijing.cr.aliyuncs.com/eci_test/nginx:1.0",
])
request.set_AcrRegistryInfos([
 \{"InstanceId": "cri-nwj395hgf6f*****",
   "RegionId": "cn-beijing"
}
])
response = client.do_action_with_exception(request)
print(str(response, encoding='utf-8'))
```
# Create an image cache by using the Elastic Container Instance console

- 1. In the left-side navigation pane of the Elastic Container Instance console, click Image cache. On the Image cache page, clickCreat e image cache.
- 2. On the page that appears, configure parameters.

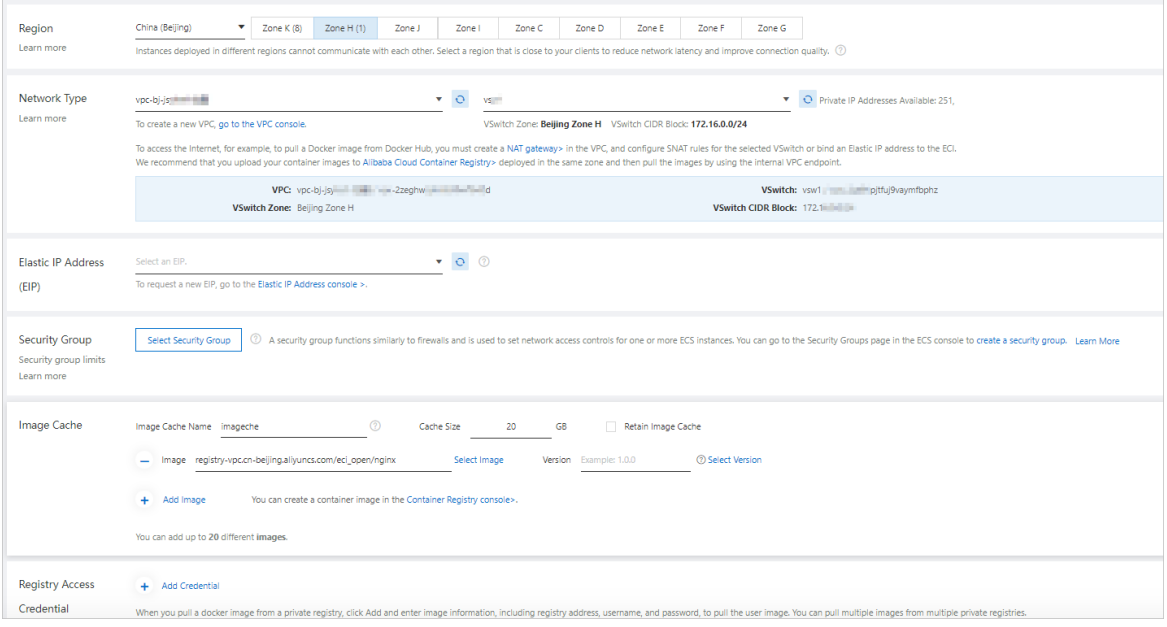

- 3. Read and select Elastic Container Instance (ECI) Service Agreement. Click Create and follow the onscreen instructions to complete the subsequent operations.
- 4. Go back to the Image cache page to view the new image cache.

The state of the image cache is displayed in the Status column. When the state changes to Ready, the image cache is created. Click the ID of the image cache to go to the details page. View the basic information and events about the image cache.

#### Query an image cache

After you create an image cache, you can query the information about the image cache. You can use the image cache if the image cache is in the Ready state.

You can use one of the following methods to query an image cache:

- Call the [DescribeImageCaches](https://www.alibabacloud.com/help/doc-detail/146894.htm#doc-api-Eci-DescribeImageCaches) API operation. For more information, see DescribeImageCaches.
- In the Elastic Container Instance console, go to the Image cache page to view the information about an image cache such as its name and status. You can also click the ID of an image cache to view details such as events about the image cache.

#### Update an image cache

If an image cache is in the Ready or UpdateFailed state, you can call the UpdateImageCache API operation to update the image cache, such as updating the containerimage, retention period, and image repository of the image cache. For more information, see [UpdateImageCache](https://www.alibabacloud.com/help/doc-detail/311141.htm#doc-api-Eci-UpdateImageCache).

#### Deletes an image cache

A snapshot is created for each image cache. To retain an image cache, you are charged forthe snapshot. If you do not specify a retention period for an image cache, we recommend that you delete the image cache when it is no longer needed.

#### ② Note

Automatic image cache snapshots are managed by Alibaba Cloud. The systemautomatically deletes automatic image cache snapshots that are not used within 3 days afterthey are created.

You can use one of the following methods to delete an image cache:

- Call the [DeleteImageCache](https://www.alibabacloud.com/help/doc-detail/146892.htm#doc-api-Eci-DeleteImageCache) API operation. For more information, see DeleteImageCache.
- $\bullet$  In the Elastic Container Instance console, go to the Image cache page, select the image cache that you want to delete, and click Delete in the Action column.

# <span id="page-15-0"></span>3.Use the image cache feature to accelerate the creation of an elastic container instance

When you create an elastic container instance, you can use the image cache feature to accelerate image pulls and reduce the startup time of the elastic containerinstance. This topic describes how to use the image cache feature to accelerate the creation of an elastic container instance.

# Background information

You can choose one of the following modes to use the image cache feature when you create an elastic container instance:

Enable automatic match of image caches

The systemautomatically matches the most suitable image cache based on the match policy to create the elastic container instance. If no image cache is matched, the system automatically creates an image cache when the system creates the elastic container instance.

Specify an image cache that is used to create the instance

You can specify an image cache that is used to create the elastic containerinstance. The image cache must be in the Ready state.

For more information, see [Overview](https://www.alibabacloud.com/help/doc-detail/341618.htm#topic-2131957) of the image cache feature.

# Enable automatic match of image caches

# Create an elastic container instance by calling an API operation in OpenAPI Explorer

When you call the CreateContainerGroup API operation in OpenAPI Explorerto create an elastic container instance, you can use the AutoMatchImageCache parameter to enable automatic match of image caches. The following table describes the parameter. For more information, see [CreateContainerGroup](https://www.alibabacloud.com/help/doc-detail/90341.htm#doc-api-Eci-CreateContainerGroup).

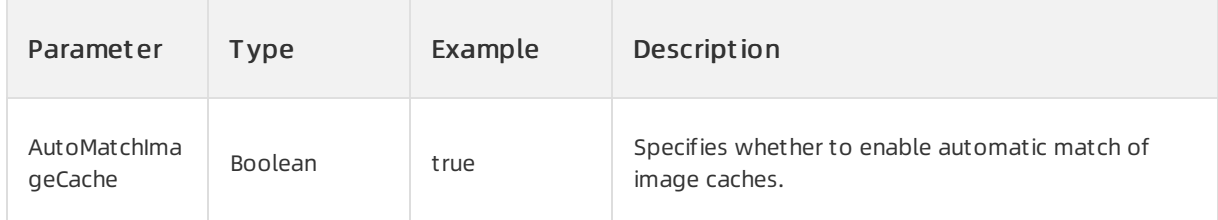

# Create an elastic container instance by using the Elastic Container Instance console

- 1. In the left-side navigation pane of the Elastic Container Instance console, click Container Group. On the Container Group page, click Create Container Group.
- 2. In the "Basic configuration" step of the instance creation wizard, configure parameters.

In the Container Group Configuration section, you can select Aut omatically Mat ch Image Cache. Then, the systemautomatically matches the most suitable image cache and uses it to create the elastic container instance. If no image cache is matched, the system automatically creates an image cache.

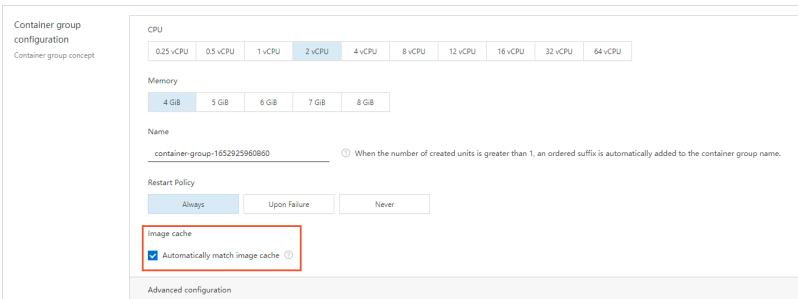

3. ClickConfiguration confirmation and complete the subsequent operations as prompted.

# Specify an image cache

If you call the CreateContainerGroup API operation to create an elastic containerinstance, you can use the ImageSnapshotId parameterto specify an image cache. The following table describes the parameter. For more information, see [CreateContainerGroup](https://www.alibabacloud.com/help/doc-detail/90341.htm#doc-api-Eci-CreateContainerGroup).

#### $\odot$  Note

You can specify an image cache only if you call the CreateContainerGroup API operation in OpenAPI Explorer to create an elastic container instance. You cannot specify an image cache if you create an inst ance by using the Elastic Container Inst ance console.

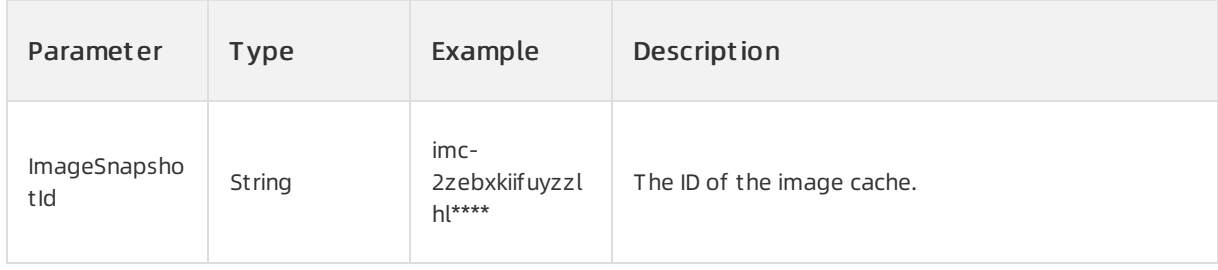

#### View the result

In the Elastic Container Instance console, click Container Group in the left-side navigation pane to go to the Cont ainer Group page. Find the elastic containerinstance that you created by using an image cache and click the instance ID to go to the details page. On the Event s tab, you can find that an image cache was matched when the elastic containerinstance was created. The systemnearly instantaneously pulled the image cache.

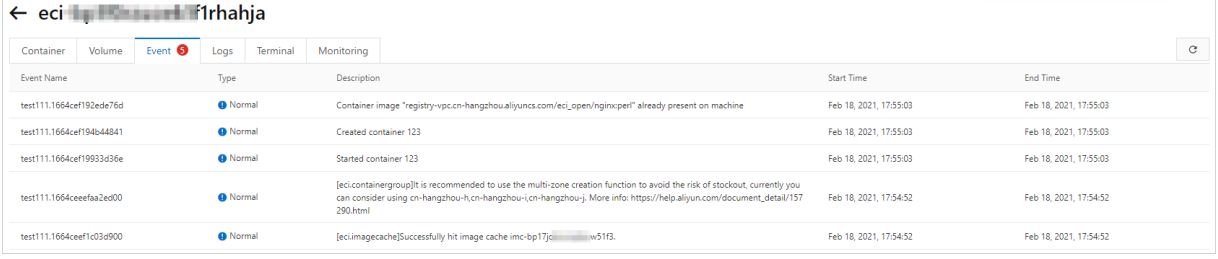

# <span id="page-17-0"></span>4.Create and use an image cache (K8s)

# <span id="page-17-1"></span>4.1. Manage ImageCache

Alibaba Cloud provides the image cache feature of Elastic Container Instance in the manner of ImageCache CustomResourceDefinition (CRD). This way, you can use the image cache feature of Elastic Container Instance to accelerate the creation of pods in Kubernetes. This topic describes the ImageCache resource and how to create, query, and delete ImageCache.

#### Preparations

Make sure that your Kubernetes cluster supports ImageCache. To check whether a Kubernetes cluster supports ImageCache, log on to the cluster and run the following command:

kubectl get crd/imagecaches.eci.alibabacloud.com

 $\bullet$  If an error is returned, the cluster does not support ImageCache. Sample output:

Error from server (NotFound): customresourcedefinitions.apiextensions.k8s.io "imagecaches .eci.alibabacloud.com" not found

If your cluster does not support ImageCache, update Virtual Kubelet to a version that supports ImageCache.

 $\odot$  Note

We recommend that you update Virtual Kubelet to the latest version to use new features. For more information about Virtual Kubelet versions, see [ack-virtual-node](https://www.alibabacloud.com/help/doc-detail/157363.htm#task-2441973).

If imagecaches.eci.alibabacloud.comis returned, the cluster supports ImageCache. Sample output:

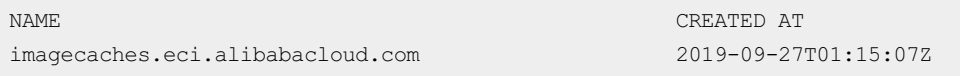

If the ImageCache CRD in your clusteris not of the latest version, we recommend that you run the kubectl apply command to update the ImageCache CRD to the latest version.

kubectl apply -f imagecache-crd-sample.yaml

Sample imagecache-crd-sample.yaml file:

```
apiVersion: apiextensions.k8s.io/v1beta1
kind: CustomResourceDefinition
metadata:
 name: imagecaches.eci.alibabacloud.com
spec:
 group: eci.alibabacloud.com
 version: v1
 names:
   kind: ImageCache
   plural: imagecaches
   shortNames:
   - ic
   categories:
   - all
  scope: Cluster
  subresources:
   status: {}
  validation:
   openAPIV3Schema:
      required:
      - spec
      properties:
        spec:
          type: object
          required:
          - images
         properties:
            imagePullSecrets:
              type: array
             items:
               type: string
            images:
             minItems: 1
             type: array
             items:
               type: string
            imageCacheSize:
              type: integer
            retentionDays:
             type: integer
  additionalPrinterColumns:
  - name: Age
   type: date
   JSONPath: .metadata.creationTimestamp
  - name: CacheId
   type: string
   JSONPath: .status.imageCacheId
  - name: Phase
   type: string
   JSONPath: .status.phase
  - name: Progress
   type: string
    JSONPath: .status.progress
```
# Configure ImageCache

After you create the ImageCache CRD, you can use it to manage ImageCache. For more information, see API operations of Kubernetes [ImageCache](https://www.alibabacloud.com/help/doc-detail/268706.htm#topic-2059054).

Sample YAML configuration file of ImageCache:

```
apiVersion: eci.alibabacloud.com/v1
kind: ImageCache
metadata:
 name: imagecache-sample
 annotations:
   k8s.aliyun.com/imc-enable-reuse: "true" # Enables image cache reuse
spec:
 images:
 - centos:latest
  - busybox:latest
 imagePullSecrets:
 - default:secret1
  - default:secret2
  - kube-system:secret3
  imageCacheSize:
  25
  retentionDays:
   7
```
The following table describes the parameters.

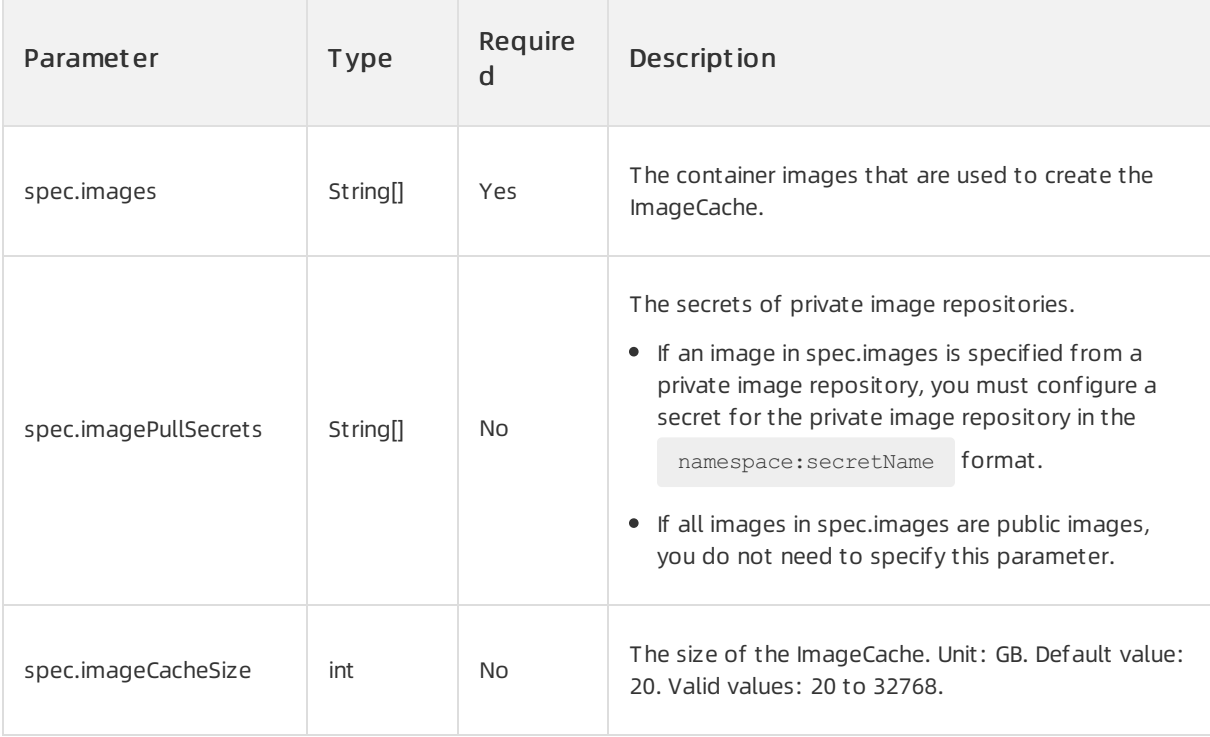

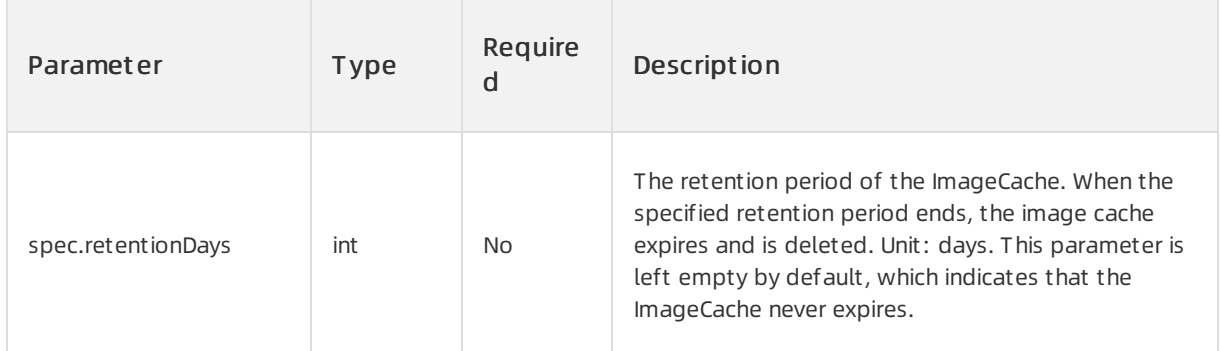

#### ② Note

You can add annot ations to the YAML configuration file of the ImageCache to make full use of the image cache feature. For example, in the preceding YAML file, the

k8s.aliyun.com/imc-enable-reuse: "true" annotation is added to enable image cache reuse.

For more information, see [Annotations](https://www.alibabacloud.com/help/doc-detail/311475.htm#topic-2113932) supported by ImageCache.

#### Create an ImageCache

1. Create an ImageCache.

kubectl create -f imagecache-secrets-test.yaml

Sample imagecache-secrets-test.yaml file:

```
apiVersion: eci.alibabacloud.com/v1
kind: ImageCache
metadata:
 name: imagecache-sample
 annotations:
   k8s.aliyun.com/imc-enable-reuse: "true" # Enables image cache reuse
spec:
 images:
 - centos:latest
 - busybox:latest
 imagePullSecrets:
 - default:secret1
  - default:secret2
  - kube-system:secret3
 imageCacheSize:
  25
  retentionDays:
  7
```
2. View the status of the ImageCache.

kubectl get imagecache imagecache-sample-test

Sample out put:

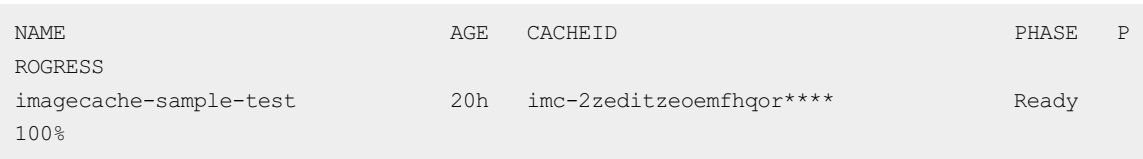

### Query ImageCache

You can query details about an ImageCache orthe ImageCache list in a cluster.

Query details about the ImageCache list in a cluster

kubectl get imagecache

Query details about an ImageCache

kubectl get imagecache/imagecache-sample-test -o yaml

# Delete an ImageCache

Alibaba Cloud automatically creates a snapshot for each ImageCache. You are charged forthe snapshot for each retained ImageCache. We recommend that you manually delete the ImageCache that is no longer needed in a timely manner if you did not configure the retention period when you created the ImageCache.

To delete an ImageCache, run the following command:

kubectl delete imagecache/imagecache-sample-test

# <span id="page-21-0"></span>4.2. Use ImageCache to accelerate the creation of pods

Alibaba Cloud provides the image cache feature of Elastic Container Instance in the manner of ImageCache CustomResourceDefinition (CRD). This way, you can use the image cache feature of Elastic Container Instance to accelerate the creation of pods in Kubernetes. This topic describes how to use ImageCache to accelerate the creation of pods.

#### Description

ImageCache is a cluster-level resource. You can use ImageCache to accelerate the creation of pods in different namespaces in a cluster.

When you create a pod based on ImageCache, you can add annotations to the metadata in the pod configuration file to enable automatic match of ImageCache or specify the ImageCache that you want to use. Take note of the following annotations:

- k8s.aliyun.com/eci-image-cache: Enables automatic match of ImageCache and select the most suitable ImageCache based on the match policy to create the pod. If no ImageCache is matched, the systemautomatically creates an ImageCache when the systemcreates the pod.
- k8s.aliyun.com/eci-image-snapshot-id: specifies an ImageCache to create the pod.

**2** Note

```
If both k8s.aliyun.com/eci-image-cache and k8s.aliyun.com/eci-image-snapshot-id are
```
configured, [k8s.aliyun.com/eci-image-snapshot-id](https://www.alibabacloud.com/help/doc-detail/341618.htm#topic-2131957) is used. For more information, see Overview of the image cache feature.

When you create a pod by using ImageCache, we recommend that you take the following measures:

- Specify an image in the ImageCache forthe containerto improve the match degree.
- Set the image pulling policy (ImagePullPolicy) of the container to IfNotPresent to prevent repeated downloads of image layers.

#### Automatically match ImageCache

When you create a pod, you can add an annotation to enable automatic match of ImageCache to accelerate the creation of the pod. Then, Elastic Container Instance selects the most suitable ImageCache from your ImageCache list based on the match policies. ImageCache is matched based on the following elements in descending order of priority: the match degree of the ImageCache, the size of the ImageCache, and the point in time when the ImageCache is created.

#### ② Note

If no ImageCache is matched, the systemautomatically creates an ImageCache when the system creates the pod.

#### • Sample Deployment

```
apiVersion: apps/v1
kind: Deployment
metadata:
 name: nginx-deployment
 labels:
   app: nginx
spec:
  replicas: 2
  selector:
   matchLabels:
     app: nginx
  template:
   metadata:
     labels:
       app: nginx
     annotations:
       k8s.aliyun.com/eci-image-cache: "true" # Enables automatic match of ImageCache.
    spec:
     nodeName: virtual-kubelet
     containers:
      - name: nginx
        image: nginx:1.7.9
       imagePullPolicy: IfNotPresent
```
• Sample pod

```
apiVersion: v1
kind: Pod
metadata:
 annotations:
   k8s.aliyun.com/eci-image-cache: "true" # Enables automatic match of ImageCache.
 name: nginx-auto-match
spec:
 containers:
  - image: nginx:1.7.9
   imagePullPolicy: IfNotPresent
   name: nginx
   resources:
     limits:
       cpu: 300m
      memory: 200Mi
     requests:
       cpu: 200m
       memory: 100Mi
  nodeName: virtual-kubelet
```
# Specify the ImageCache that is used to create the pod

When you create a pod, you can add an annotation to specify the ImageCache that is used to accelerate the creation of the pod.

#### $\Box$  Notice

Make sure that the specified ImageCache is in the Ready state. If the ImageCache is in another state, you cannot create the pod.

• Sample Deployment

```
apiVersion: apps/v1
kind: Deployment
metadata:
 name: nginx-deployment
 labels:
   app: nginx
spec:
 replicas: 2
  selector:
   matchLabels:
    app: nginx
  template:
   metadata:
     labels:
       app: nginx
     annotations:
       k8s.aliyun.com/eci-image-snapshot-id: imc-2ze5tm5gehgtiiga**** # Specifies an Im
ageCache.
   spec:
     nodeName: virtual-kubelet
     containers:
```

```
- name: nginx
 image: nginx:1.7.9
 imagePullPolicy: IfNotPresent
```
#### • Sample pod

```
apiVersion: v1
kind: Pod
metadata:
  annotations:
   k8s.aliyun.com/eci-image-snapshot-id: imc-2ze5tm5gehgtiiga**** # Specifies an ImageC
ache.
 name: nginx-imagecache-id
spec:
 containers:
  - image: nginx:1.7.9
   imagePullPolicy: IfNotPresent
   name: nginx
   resources:
     limits:
       cpu: 300m
        memory: 200Mi
     requests:
       cpu: 200m
        memory: 100Mi
  nodeName: virtual-kubelet
```
# <span id="page-24-0"></span>4.3. Annotations supported by ImageCaches

If you want to accelerate the creation of pods in a Kubernetes cluster, you can use the image cache feature in the manner of ImageCache CustomResourceDefinition (CRD). When you create an ImageCache, you can add annotations based on your business requirements. This topic describes the annotations that are supported by ImageCaches. This topic also provides examples on how to configure the annotations.

# Annotations supported by ImageCaches

The following table describes the annotations that are supported by ImageCaches.

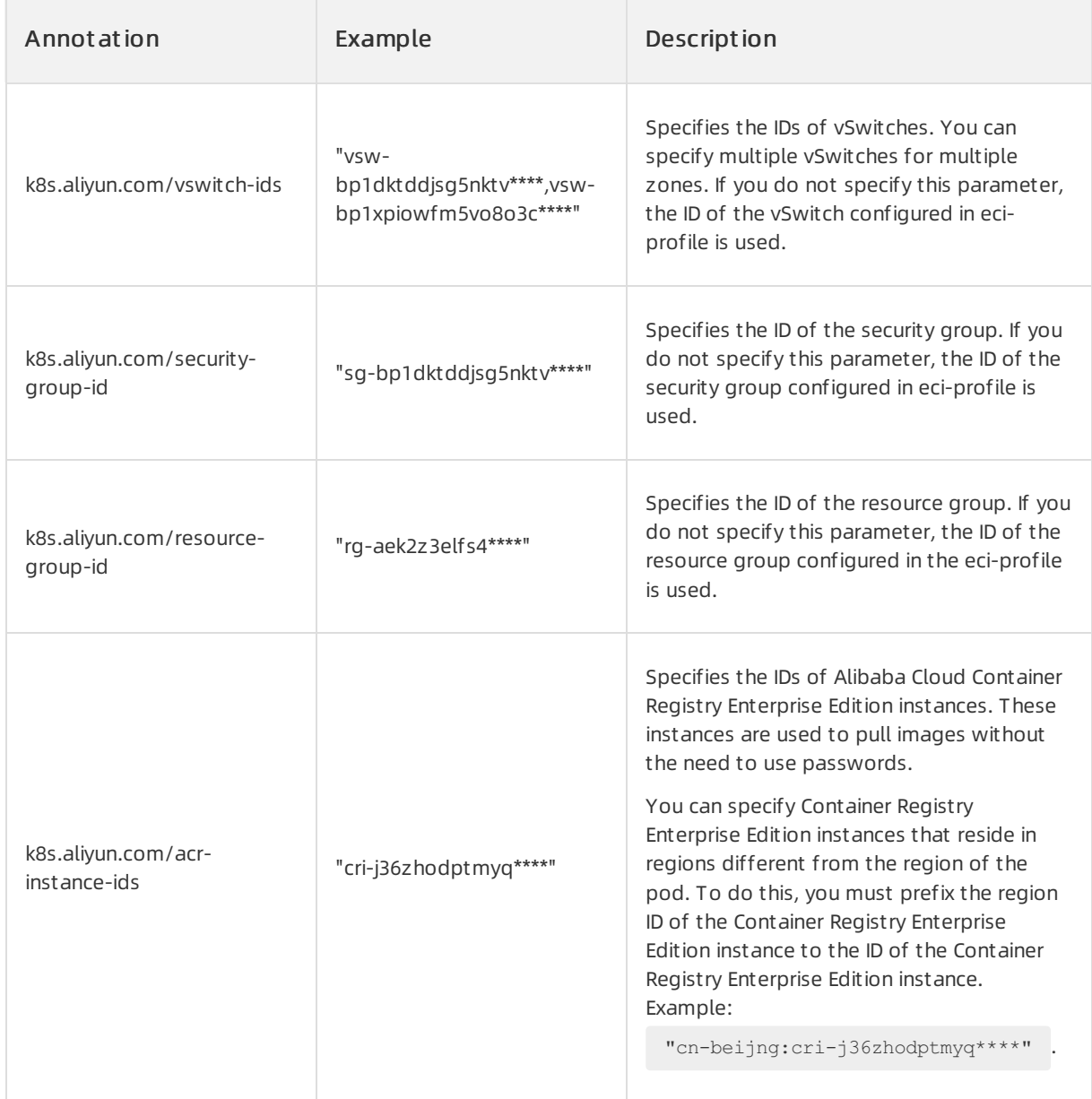

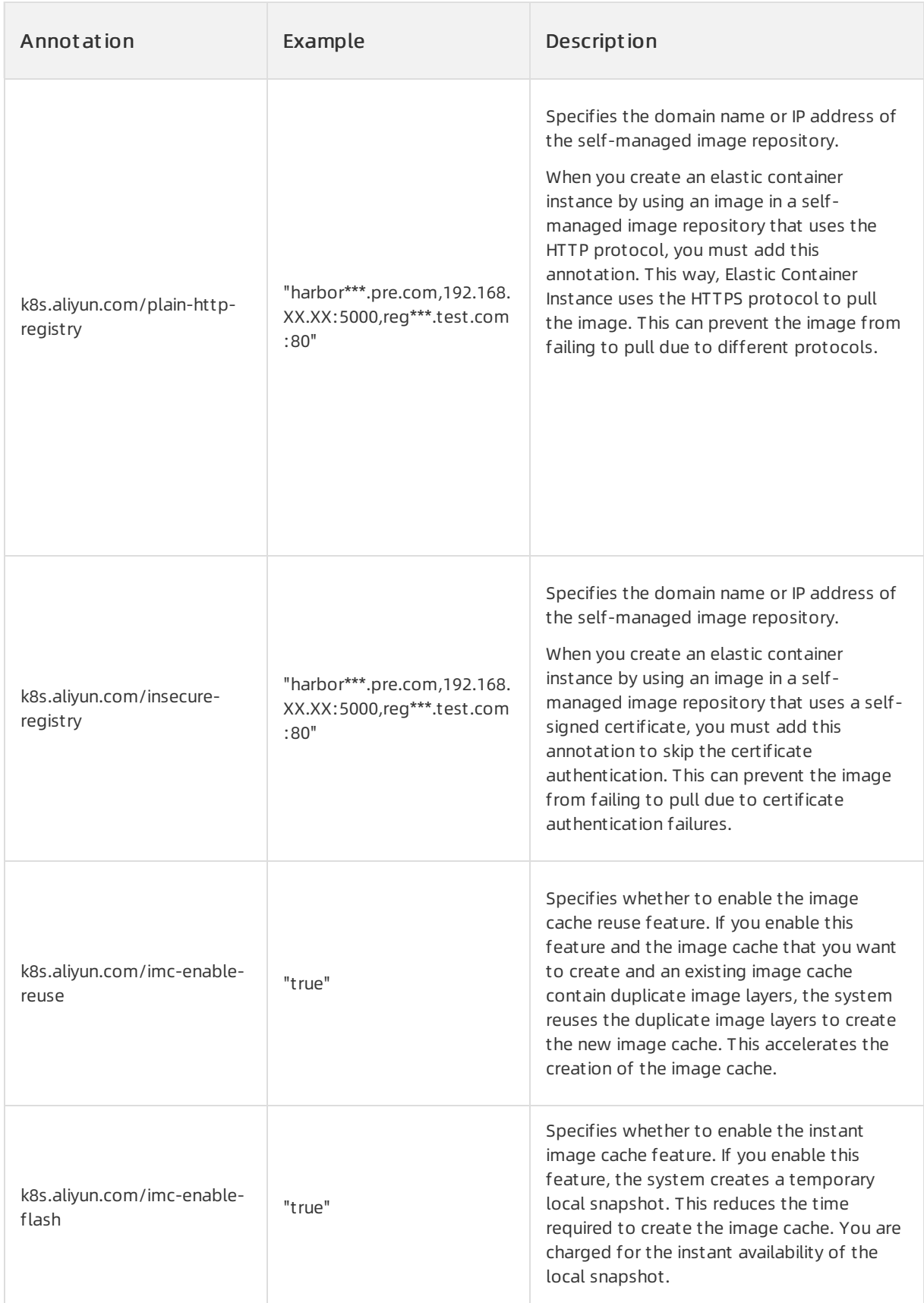

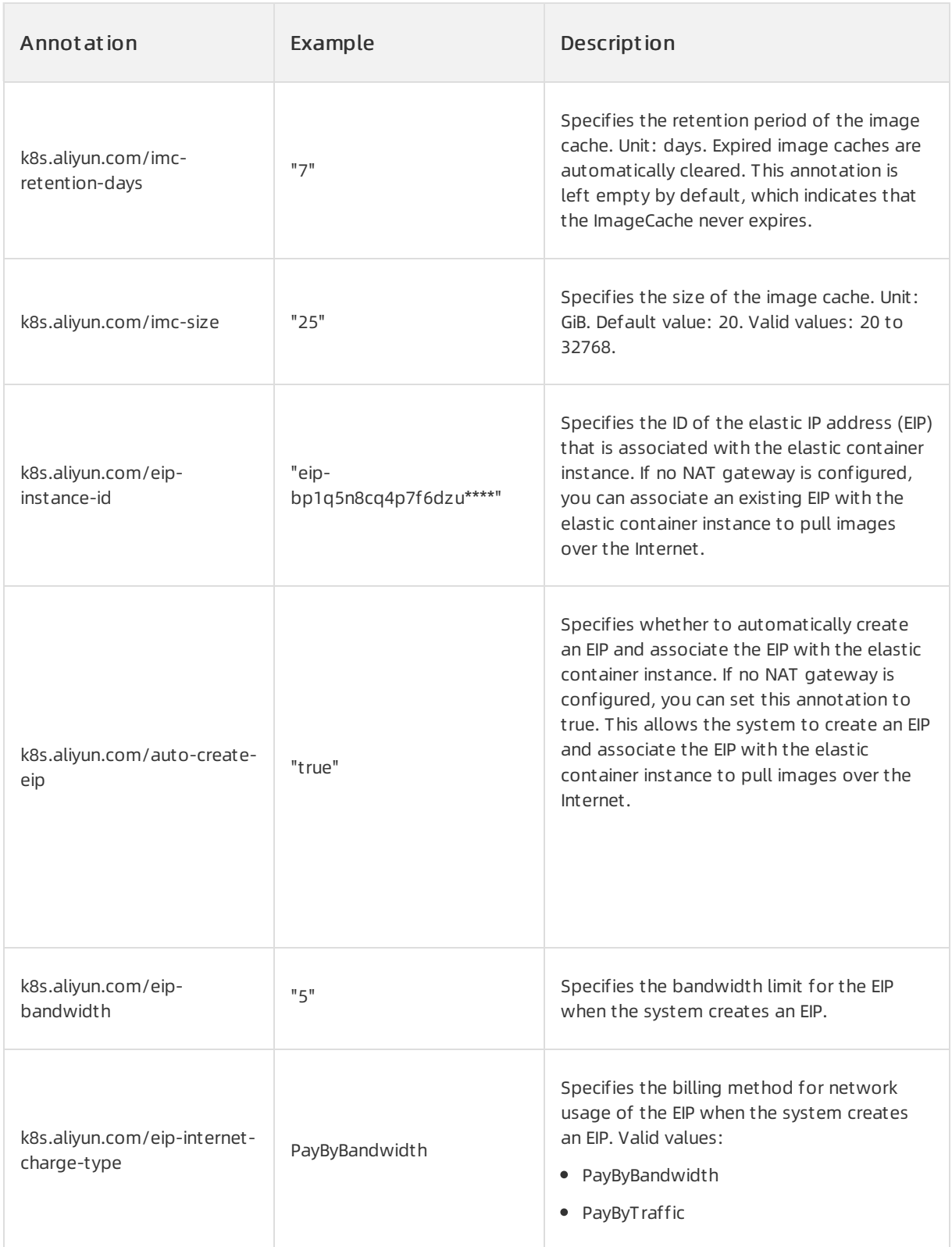

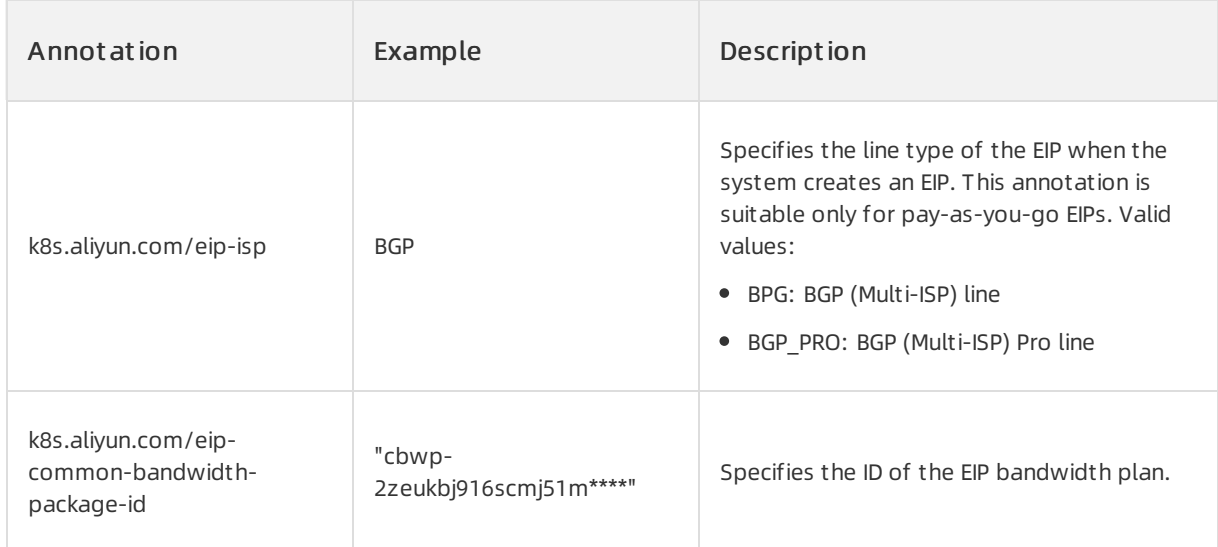

# Create an ImageCache by using the multi-zone feature

When you create an ImageCache, the system creates a temporary elastic container instance. To ensure the ImageCache can be created, you can specify multiple vSwitches that reside in different zones.

#### $\Omega$  Note

If you do not specify vSwitches, the vSwitch configured in eci-profile is used. If multiple zones are configured in eci-profile, you do not need to specify vSwitches.

```
apiVersion: eci.alibabacloud.com/v1
kind: ImageCache
metadata:
 name: imagecache-sample
 annotations:
   k8s.aliyun.com/vswitch-ids: "vsw-bp1dktddjsg5nktv****,vsw-bp1xpiowfm5vo8o3c****" # Spec
ifies multiple vSwitches.
spec:
 images:
  - centos:latest
  - busybox:latest
 imagePullSecrets:
 - default:secret1
  - default:secret2
  - kube-system:secret3
  imageCacheSize:
  25
  retentionDays:
   7
```
#### Configure a security group and resource group

By default, the security group and resource group that are configured in eci-profile are used when you create an ImageCache. You can configure a security group and resource group based on your business requirements.

```
apiVersion: eci.alibabacloud.com/v1
kind: ImageCache
metadata:
 name: imagecache-sample
 annotations:
   k8s.aliyun.com/security-group-id: "sg-bp1dktddjsg5nktv****" # Specifies a security grou
p
   k8s.aliyun.com/resource-group-id: "rg-aek2z3elfs4****" # Specifies a resource group.
spec:
 images:
  - centos:latest
  - busybox:latest
 imagePullSecrets:
 - default:secret1
  - default:secret2
  - kube-system:secret3
 imageCacheSize:
  25
  retentionDays:
  7
```
#### Pull Container Registry images without the need to use passwords

Container Registry is a secure platformthat allows you to efficiently manage and distribute cloudnative artifacts such as containerimages and Helmcharts that meet the standards of Open Container Initiative (OCI). Container Registry integrates with Alibaba Cloud Container Service for Kubernetes (ACK) to provide end-to-end acceleration capabilities, including acceleration of distribution of large images at scale and image building based on multiple code sources. For more information about Container Registry, see What is [Container](https://www.alibabacloud.com/help/doc-detail/257112.htm#concept-2058233) Registry?

When you create an ImageCache, you can configure a Container Registry Enterprise Edition instance to pull images fromthe instance without the need to use passwords.

```
\odot Note
```
Container Registry Enterprise Edition instances can be used across regions. Therefore, you can specify a Container Registry Enterprise Edition instance that resides in a region different fromthe region of the ImageCache. To do this, you must prefix the region ID of the Container Registry Enterprise Edition instance to the ID of the Container Registry Enterprise Edition instance. Example:

k8s.aliyun.com/acr-instance-ids: "cn-beijing:cri-j36zhodptmyq\*\*\*\*" .

```
apiVersion: eci.alibabacloud.com/v1
kind: ImageCache
metadata:
 name: imagecache-sample
 annotations:
   k8s.aliyun.com/acr-instance-ids: "cri-j36zhodptmyq****" # Specifies the ID of the Conta
iner Registry Enterprise Edition instance.
spec:
 images:
 - centos:latest
  - busybox:latest
 imagePullSecrets:
  - default:secret1
  - default:secret2
  - kube-system:secret3
 imageCacheSize:
  25
  retentionDays:
   7
```
#### Use self-managed image repositories

If a self-managed image repository uses the HTTP protocol or a self-signed certificate when you use an image in the image repository to create an ImageCache, you must configure annotations to prevent the image fromfailing to pull.

The self-managed image repository uses the HTTP protocol.

By default, elastic containerinstances pull images overthe HTTPS protocol. When you create an ImageCache, you must add the k8s.aliyun.com/plain-http-registry annotation. This allows the

elastic containerinstance to interact with the image repository overthe HTTP protocol.

```
apiVersion: eci.alibabacloud.com/v1
kind: ImageCache
metadata:
 name: imagecache-sample
 annotations:
   k8s.aliyun.com/plain-http-registry: "192.168.XX.XX:5000" # Specifies the domain name
or IP address of the self-managed image repository to pull an image over the HTTP protoco
l.
spec:
 images:
  - 192.168.XX.XX:5000/test/nginx:latest
 imagePullSecrets:
  - default:secret1
  - default:secret2
  - kube-system:secret3
  imageCacheSize:
  25
  retentionDays:
   7
```
The self-managed image repository uses a self-signed certificate.

If the self-managed image repository uses a self-issued certificate, the certificate authentication fails when the systemattempts to pull an image fromthe image repository. You must add the

k8s.aliyun.com/insecure-registry annotation to skip certificate authentication.

```
apiVersion: eci.alibabacloud.com/v1
 kind: ImageCache
 metadata:
   name: imagecache-sample
   annotations:
     k8s.aliyun.com/insecure-registry: "harbor***.pre.com" # Specifies the domain name or
 IP address of the self-managed image repository to skip certificate authentication when t
 he system pulls an image from the image repository.
 spec:
   images:
   - harbor***.pre.com/test/nginx:latest
   imagePullSecrets:
   - default:secret1
    - default:secret2
    - kube-system:secret3
   imageCacheSize:
    25
   retentionDays:
    7
\odot Note
    If you want to pull images of multiple containers fromdifferent image repositories, you can
      specify multiple domain names and IP addresses of image repositories. Separate multiple
      domain names and IP addresses with commas (,). Example:
        harbor***.pre.com, 192.168.XX.XX .
```
If the domain name or IP address of the image repository contains a port number, you must specify the domain name or IP address with its port number. For example, if the IP address of the image repository is 192.168.XX.XX:5000/nginx:latest, set the value of the

```
annotation to 192.168.XX.XX:5000 .
```
#### Enable the image cache reuse feature

The time required to create an ImageCache depends on factors such as the image size and network conditions. You can enable the image cache reuse feature to reduce the time required to create an ImageCache.

After you enable the image cache reuse feature, the systemmatches existing ImageCaches when you create an ImageCache. If an existing ImageCache contains an image layerthat you want to use, the systemreuses the image layerto reduce the time required to create the ImageCache.

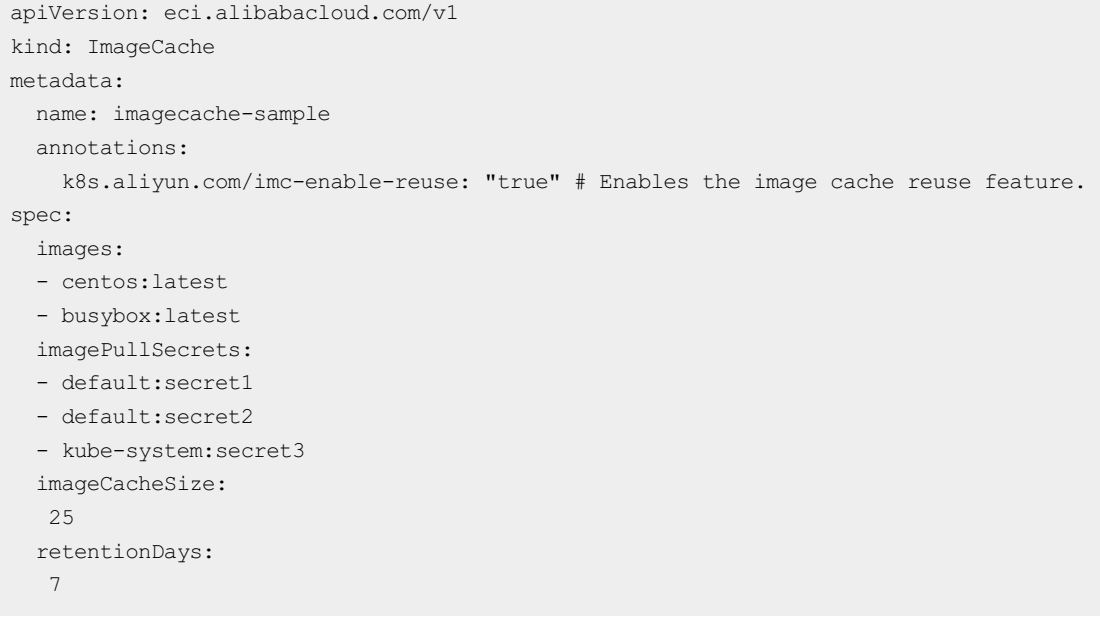

# Enable the instant image cache feature

The time required to create an ImageCache depends on factors such as the image size and network conditions. You can enable the instant image cache feature to reduce the time required to create an ImageCache.

After you enable the instant image cache feature, the systemcreates a temporary local snapshot for you to create the ImageCache. Afterthe local snapshot is created, the ImageCache is available for use.

#### 2 Note

- You are charged based on the size of the local snapshot and the number of times that the local snapshot is used. The fee for a local snapshot is calculated by using the following formula: The fee = Unit price per time  $\times$  1 time + Unit price of an instant snapshot  $\times$ Snapshot size × Usage duration.
- Afterthe local snapshot is created, the systembegins to create a regular snapshot. After the regular snapshot is created, the systemdeletes the local snapshot.

```
apiVersion: eci.alibabacloud.com/v1
kind: ImageCache
metadata:
 name: imagecache-sample
 annotations:
   k8s.aliyun.com/imc-enable-flash: "true" # Enables the instant image cache feature.
spec:
 images:
  - centos:latest
 - busybox:latest
 imagePullSecrets:
 - default:secret1
  - default:secret2
  - kube-system:secret3
 imageCacheSize:
  25
 retentionDays:
  7
```
# Configure the size and retention period of the ImageCache

By default, an ImageCache is 20 GiB in size and is permanently retained afterit is created. If you want to customize the size and retention period of the ImageCache, you can specify the imageCacheSize and retentionDays parameters in the spec section, or add annotations.

```
apiVersion: eci.alibabacloud.com/v1
kind: ImageCache
metadata:
 name: imagecache-sample
 annotations:
   k8s.aliyun.com/imc-enable-reuse: "7" # Specifies the retention period of the image cach
e.
    k8s.aliyun.com/imc-size: "25" # Specifies the size of the image cache.
spec:
 images:
 - centos:latest
  - busybox:latest
 imagePullSecrets:
  - default:secret1
  - default:secret2
  - kube-system:secret3
```
# Configure an EIP to pull images over the Internet

EIPs are public IP addresses that you can purchase and use as independent resources. When an EIP is associated with a cloud resource, the cloud resource can use the EIP to connect to the Internet. For more information about EIPs, see [What](https://www.alibabacloud.com/help/doc-detail/32321.htm#concept-zmv-hd3-vdb) is an EIP?

When you create an ImageCache, make sure that you are connected to the Internet before you pull images overthe Internet. You can be connected to the Internet by configuring a NAT gateway or configuring an EIP. If your virtual private cloud (VPC) is not associated with a NAT gateway, you can configure an EIP to pull images overthe Internet. You can use one of the following methods to configure an EIP.

#### $\odot$  Note

When you create an ImageCache, the system creates a temporary elastic container instance and associates the EIP with the elastic containerinstance. If you use an existing EIP, the EIP is retained afterthe ImageCache is created. If the systemcreates an EIP and associates the EIP with the temporary elastic containerinstance, the EIP and the temporary elastic containerinstance are released afterthe ImageCache is created.

• Associate an existing EIP with the temporary elastic container instance

```
apiVersion: eci.alibabacloud.com/v1
kind: ImageCache
metadata:
 name: imagecache-sample
 annotations:
  k8s.aliyun.com/eip-instance-id: "eip-bp1q5n8cq4p7f6dzu****" # Associates an existing
EIP with the temporary elastic container instance.
spec:
 images:
  - centos:latest
  - busybox:latest
 imagePullSecrets:
  - default:secret1
  - default:secret2
  - kube-system:secret3
  imageCacheSize:
  25
  retentionDays:
   7
```
Automatically create an EIP and associate the EIP with the temporary elastic containerinstance

```
apiVersion: eci.alibabacloud.com/v1
kind: ImageCache
metadata:
 name: imagecache-sample
 annotations:
   k8s.aliyun.com/auto-create-eip: "true" # Automatically creates an EIP and associates
the EIP with the temporary elastic container instance.
   k8s.aliyun.com/eip-bandwidth: "10" # Specifies the bandwidth limit of the EIP.
    k8s.aliyun.com/eip-internet-charge-type: PayByBandwidth # Specifies the billing metho
d for network usage of the EIP.
   k8s.aliyun.com/eip-common-bandwidth-package-id: "cbwp-2zeukbj916scmj51m****" # Specif
ies the ID of the EIP bandwidth plan.
spec:
 images:
 - centos:latest
  - busybox:latest
 imagePullSecrets:
  - default:secret1
  - default:secret2
  - kube-system:secret3
  imageCacheSize:
  25
  retentionDays:
   7
```
# <span id="page-35-0"></span>4.4. kubernetes ImageCache API

This topic describes Kubernetes ImageCache APIs.

#### Data types

#### ImageCacheList

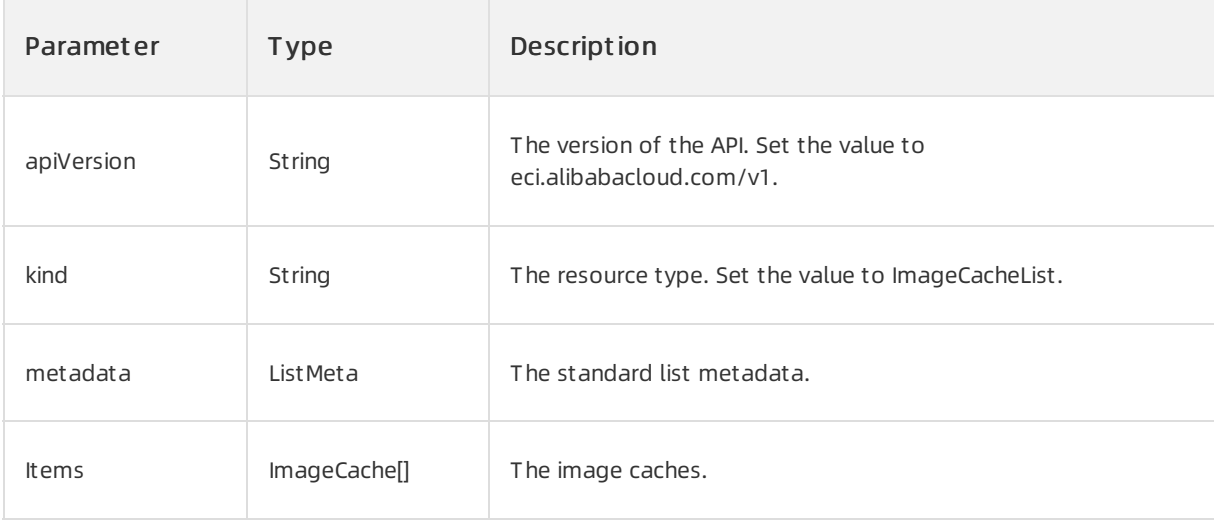

#### ImageCache

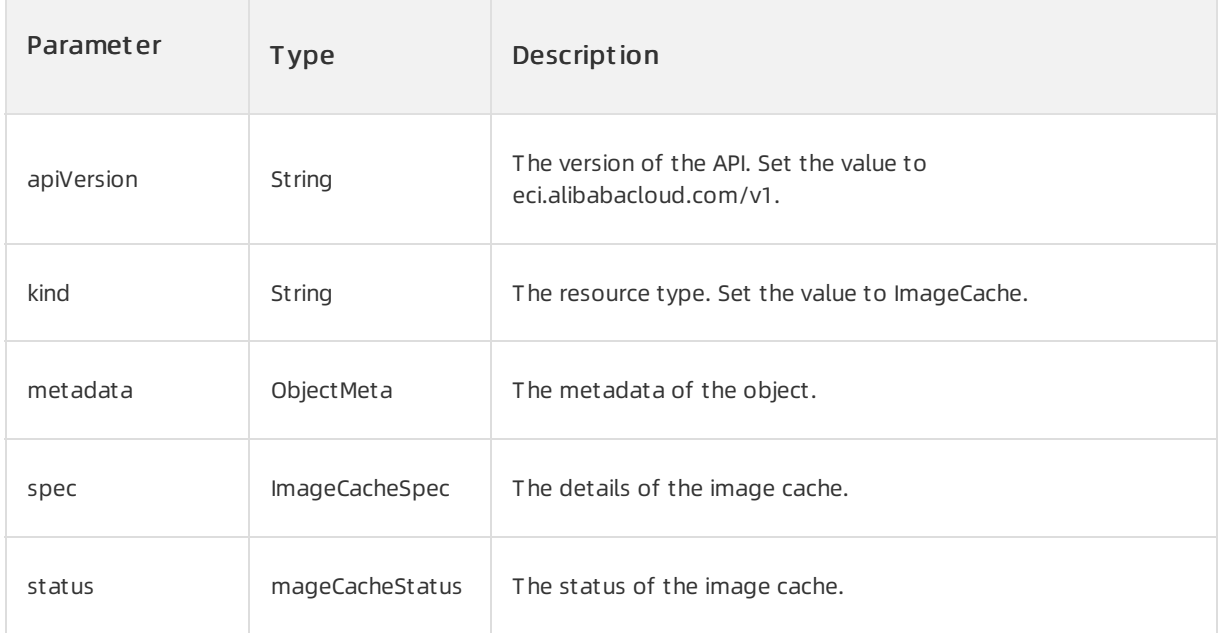

# ImageCacheSpec

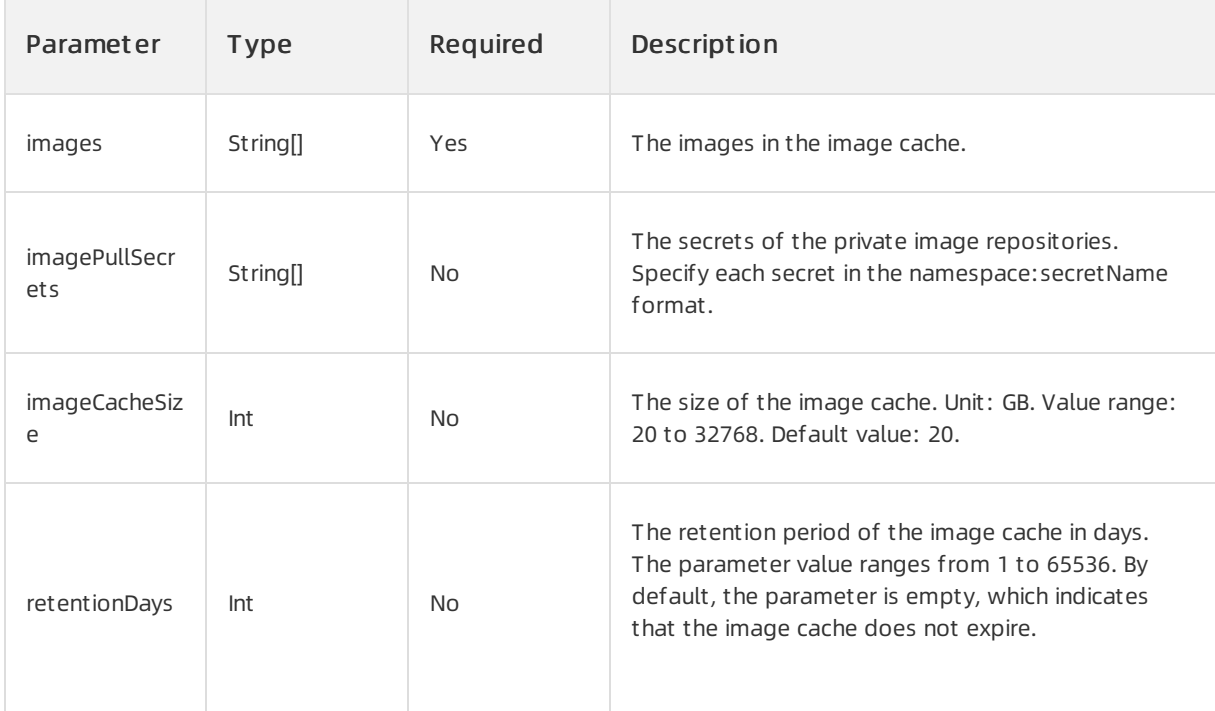

# ImageCacheStatus

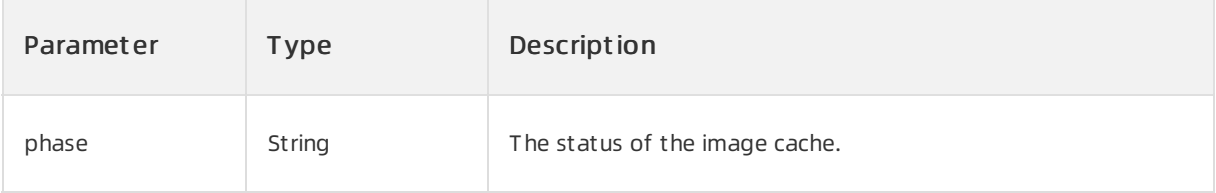

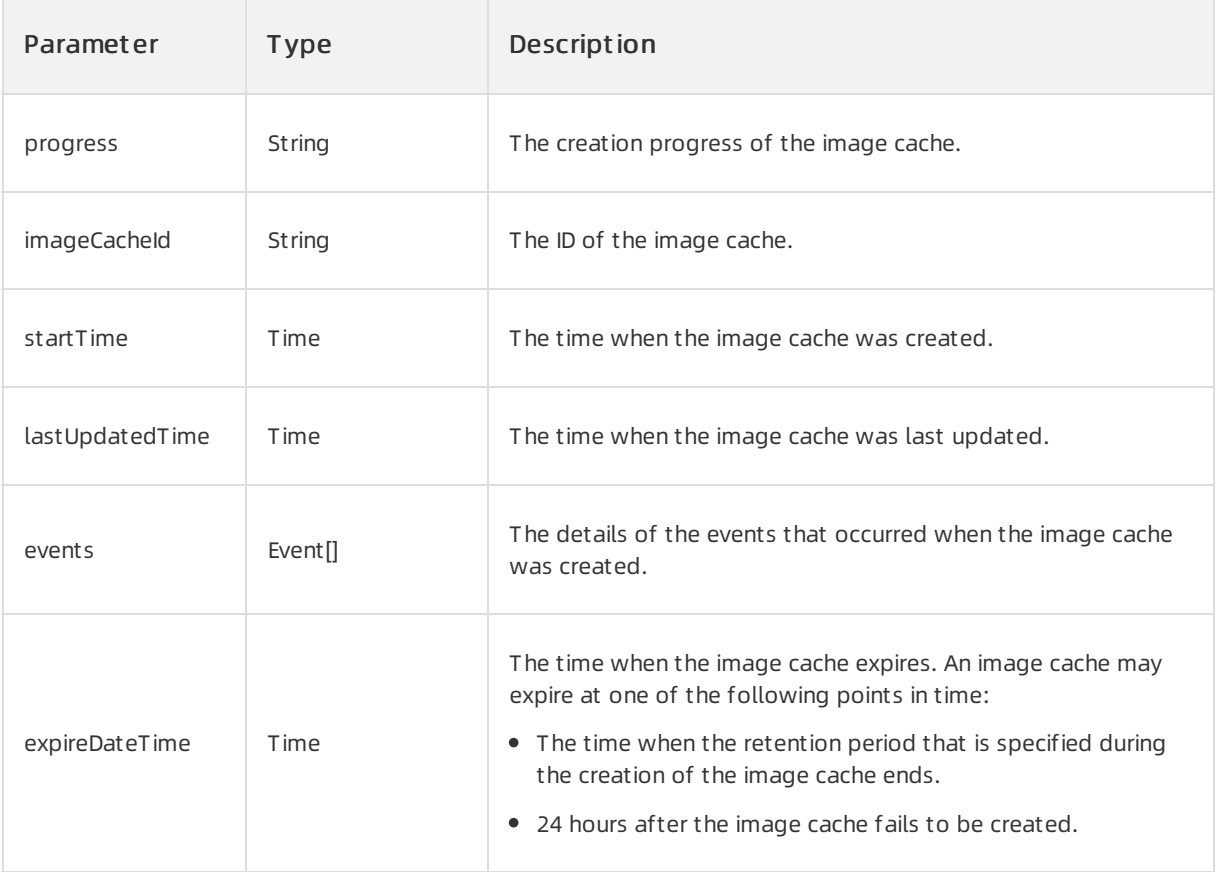

# CreateImageCache

Creates an image cache.

#### HTTP request

```
POST /apis/eci.alibabacloud.com/v1/imagecaches
```
# curl request example

```
curl -X POST -H 'Content-Type: application/yaml' --data '
apiVersion: eci.alibabacloud.com/v1
kind: ImageCache
metadata:
 name: imagecache-secrets-test
spec:
 images:
 - registry.cn-shanghai.aliyuncs.com/baz/nginx:1.0
 imagePullSecrets:
 - default:acr-test
 ' http://127.0.0.1:8001/apis/eci.alibabacloud.com/v1/imagecaches
```
# curl response example

#### Elastic Container Instance

```
{
 "apiVersion": "eci.alibabacloud.com/v1",
 "kind": "ImageCache",
 "metadata": {
    "creationTimestamp": "2019-10-10T03:50:47Z",
   "generation": 1,
   "name": "imagecache-secrets-test",
   "resourceVersion": "647052328",
   "selfLink": "/apis/eci.alibabacloud.com/v1/imagecaches/imagecache-secrets-test11",
   "uid": "2506ba37-eb11-11e9-9576-f2ef49bf****"
 },
  "spec": {
    "imagePullSecrets": [
     "default:acr-test"
   ],
   "images": [
     "registry.cn-shanghai.aliyuncs.com/baz/nginx:1.0"
   ]
  }
}
```
# ListImageCache

Queries image caches.

#### HTTP request

```
GET /apis/eci.alibabacloud.com/v1/imagecaches
```
# curl request example

curl -X GET 'http://127.0.0.1:8001/apis/eci.alibabacloud.com/v1/imagecaches'

#### curl response example

```
{
 "apiVersion": "eci.alibabacloud.com/v1",
 "items": [
   {
      "apiVersion": "eci.alibabacloud.com/v1",
     "kind": "ImageCache",
     "metadata": {
        "annotations": {
          "kubectl.kubernetes.io/last-applied-configuration": "{\"apiVersion\":\"eci.alibab
acloud.com/v1\",\"kind\":\"ImageCache\",\"metadata\":{\"annotations\":{},\"name\":\"imageca
che-secrets-test\"},\"spec\":{\"imagePullSecrets\":[\"default:acr-test\"],\"images\":[\"reg
istry.cn-shanghai.aliyuncs.com/baz/nginx:1.0\"]}}\n"
        },
        "creationTimestamp": "2019-10-10T01:43:48Z",
        "generation": 1,
        "name": "imagecache-secrets-test",
        "resourceVersion": "646375979",
        "selfLink": "/apis/eci.alibabacloud.com/v1/imagecaches/imagecache-secrets-test",
        "uid": "67460461-eaff-11e9-9774-b2c06862****"
      },
      "spec": {
        "imagePullSecrets": [
         "default:acr-test"
        \cdot"images": [
          "registry.cn-shanghai.aliyuncs.com/baz/nginx:1.0"
        \lceil},
      "status": {
        "imageCacheId": "imc-2ze5xnx4yiply807****",
        "lastUpdatedTime": "2019-10-10T01:47:14Z",
        "phase": "Ready",
        "progress": "100%",
        "startTime": "2019-10-10T01:43:49Z"
      }
    }
 ],
 "kind": "ImageCacheList",
 "metadata": {
   "continue": "",
    "resourceVersion": "647062964",
    "selfLink": "/apis/eci.alibabacloud.com/v1/imagecaches"
 }
}
```
# GetImageCache

Queries information of an image cache.

#### HTTP request

GET /apis/eci.alibabacloud.com/v1/imagecaches/{name}

#### curl request example

```
curl -X GET 'http://127.0.0.1:8001/apis/eci.alibabacloud.com/v1/imagecaches/imagecache-secr
ets-test'
```
#### curl response example

```
{
  "apiVersion": "eci.alibabacloud.com/v1",
  "kind": "ImageCache",
  "metadata": {
   "annotations": {
     "kubectl.kubernetes.io/last-applied-configuration": "{\"apiVersion\":\"eci.alibabaclo
ud.com/v1\",\"kind\":\"ImageCache\",\"metadata\":{\"annotations\":{},\"name\":\"imagecache-
secrets-test\"},\"spec\":{\"imagePullSecrets\":[\"default:acr-test\"],\"images\":[\"registr
y.cn-shanghai.aliyuncs.com/baz/nginx:1.0\"]}}\n"
   },
    "creationTimestamp": "2019-10-10T01:43:48Z",
    "generation": 1,
   "name": "imagecache-secrets-test",
   "resourceVersion": "646375979",
   "selfLink": "/apis/eci.alibabacloud.com/v1/imagecaches/imagecache-secrets-test",
    "uid": "67460461-eaff-11e9-9774-b2c06862****"
  },
  "spec": {
   "imagePullSecrets": [
     "default:acr-test"
   ],
   "images": [
     "registry.cn-shanghai.aliyuncs.com/baz/nginx:1.0"
   ]
 },
  "status": {
   "imageCacheId": "imc-2ze5xnx4yiply807****",
   "lastUpdatedTime": "2019-10-10T01:47:14Z",
   "phase": "Ready",
   "progress": "100%",
   "startTime": "2019-10-10T01:43:49Z"
  }
}
```
# DeleteImageCache

Deletes an image cache.

#### HTTP request

```
DELETE /apis/eci.alibabacloud.com/v1/imagecaches/{name}
```
# curl request example

curl -X DELETE -H 'Content-Type: application/yaml' 'http://127.0.0.1:8001/apis/eci.alibabpa cloud.com/v1/imagecaches/imagecache-secrets-test'

# curl response example

```
"kind": "Status",
 "apiVersion": "v1",
 "metadata": {},
 "status": "Success",
 "details": {
   "name": "imagecache-secrets-test",
   "group": "eci.alibabacloud.com",
   "kind": "imagecaches",
   "uid": "67460461-eaff-11e9-9774-b2c06862****"
 }
}
```
# <span id="page-42-0"></span>5.Configure password-free access to pull images from a Container Registry Enterprise Edition instance

To pull images froma Container Registry instance, you can configure password-free access to the instance to simplify configurations and accelerate the pulling of images. This topic describes how to configure password-free access to pull images froma Container Registry Enterprise Edition instance.

# Prerequisites

The following requirements are met:

- Container Registry is activated. A RAM role of Elastic Container Instance is authorized to access Container Registry.
- A Container Registry Enterprise Edition instance is created and an image repository is configured. For more information, see Use a Container Registry [Enterprise](https://www.alibabacloud.com/help/doc-detail/198690.htm#task-2023726) Edition instance to push and pull images.

# Background information

Container Registry provides Container Registry Personal Edition instances and Container Registry Enterprise Edition instances. Container Registry Enterprise Edition is an enterprise-grade platformused to manage the lifecycle of cloud native application artifacts. These artifacts include container images, Helm charts, and Open Container Initiative (OCI) artifacts. Container Registry Enterprise Edition can seamlessly integrate with Container Service for Kubernetes (ACK) in large-scale business deployment scenarios to simplify application delivery for enterprises. For more [information,](https://www.alibabacloud.com/help/doc-detail/257112.htm#concept-2058233) see What is Container Registry?

When you pull an image froman image repository of a Container Registry instance, the following situations exist:

- Forimages in a Container Registry Personal Edition instance that belongs to the same account as the elastic container instance, you can pull the images without using a password.
- For non-Container Registry images such as Dockerimages, you cannot pull the images without using a password. When you call an API operation to create an elastic containerinstance, you can use the ImageRegistryCredential parameterto pass in a password.

# Configure password-free access to a Container Registry Enterprise Edition instance

In the [Container](https://cr.console.aliyun.com/cn-hangzhou/instances) Registry console, find the instance to which you want to configure password-free access and configure the following network access control settings:

● Settings for access over the Internet

After you enable Internet access, you can access images in the Container Registry Enterprise Edition instance across regions by using public domain names. For more [information,](https://www.alibabacloud.com/help/doc-detail/142246.htm#task484) see Configure access over the Internet.

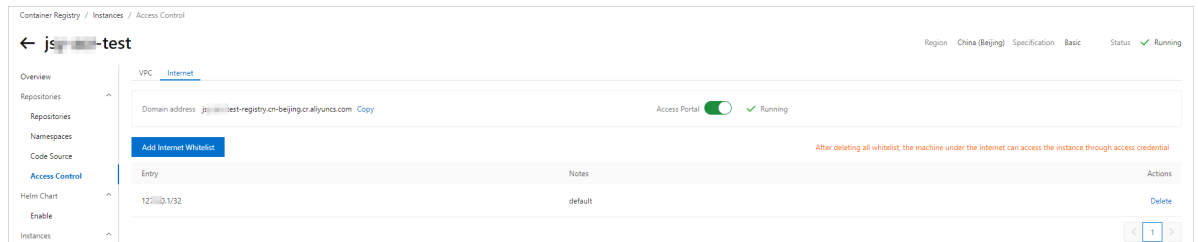

• Settings for access over virtual private clouds (VPCs)

You must grant required permissions before you can allow access to the Container Registry Enterprise Edition instance over VPCs. For more information, see [Configure](https://www.alibabacloud.com/help/doc-detail/142199.htm#task1305) access over VPCs.

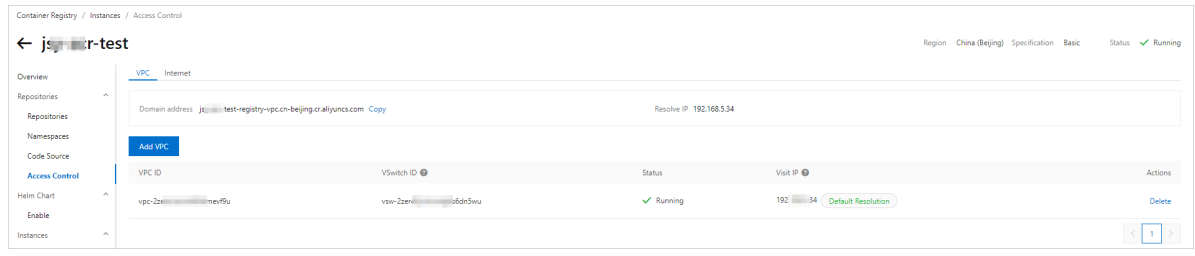

After you configure the Container Registry Enterprise Edition instance, you can record the instance information such as the instance ID, instance name, and domain name for subsequent use.

# Use the Kubernetes method to pull images from Container Registry Enterprise Edition instances without using passwords

You can add annot ations to specify a Container Registry Enterprise Edition instance from which you want to pull images.

#### $\circledcirc$  Note

You can specify only one Container Registry Enterprise Edition instance when you use the Kubernetes method. If you have multiple Container Registry Enterprise Edition instances that contain different images, we recommend that you put the images into a single Container Registry Enterprise Edition instance. If you want to configure multiple Container Registry Enterprise Edition instances, we recommend that you call an API operation.

#### Example:

1. Prepare the YAML file.

The following sample code provides an example of test cri.yaml:

```
apiVersion: v1
kind: Pod
metadata:
 annotations:
    k8s.aliyun.com/acr-instance-id: "cri-j36zhodptmyq****" # Specify the ID of the
Container Registry Enterprise Edition instance.
 name: cri-test
spec:
 containers:
 - image: test****-registry.cn-beijing.cr.aliyuncs.com/eci test/nginx:1.0 # Pull an
image over the Internet.
   imagePullPolicy: Always
   name: nginx
 restartPolicy: Never
```
#### **2** Note

Container Registry Enterprise Edition instances can be used across regions. Therefore, you can specify a Container Registry Enterprise Edition instance that resides in a region different from the region of the pod. To do this, you must prefix the region ID of the Container Registry Enterprise Edition to the ID of the Container Registry Enterprise Edition instance. Example:

k8s.aliyun.com/acr-instance-id: "cn-beijing:cri-j36zhodptmyq\*\*\*\*" .

#### 2. Create a pod.

kubectl apply -f test cri.yaml

# Call an API operation to pull images from Container Registry Enterprise Edition instances without using passwords

When you call the CreateContainerGroup API operation to create an elastic container instance, you can use AcrRegistryInfo-related parameters to configure password-free access. The following table describes the parameters. For more information, see [CreateContainerGroup](https://www.alibabacloud.com/help/doc-detail/90341.htm#doc-api-Eci-CreateContainerGroup).

#### 2 Note

When you use AcrRegistryInfo-related parameters to configure password-free access, you must specify the AcrRegistryInfo.N.InstanceId parameter.

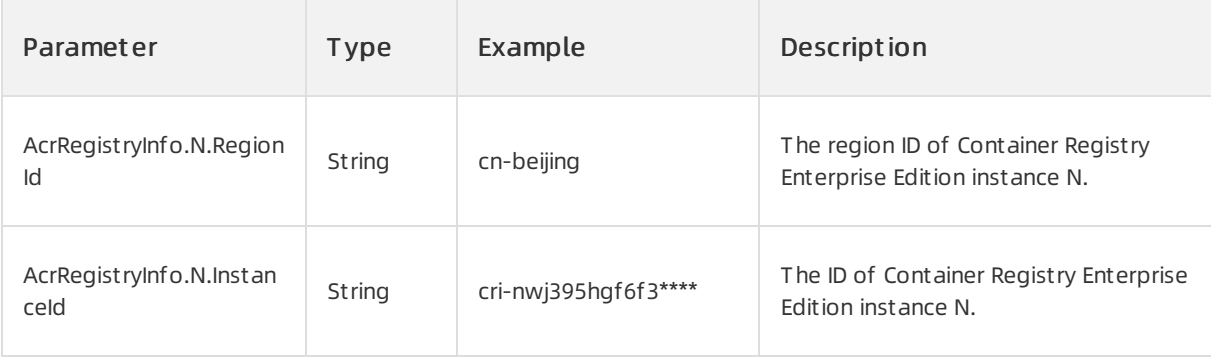

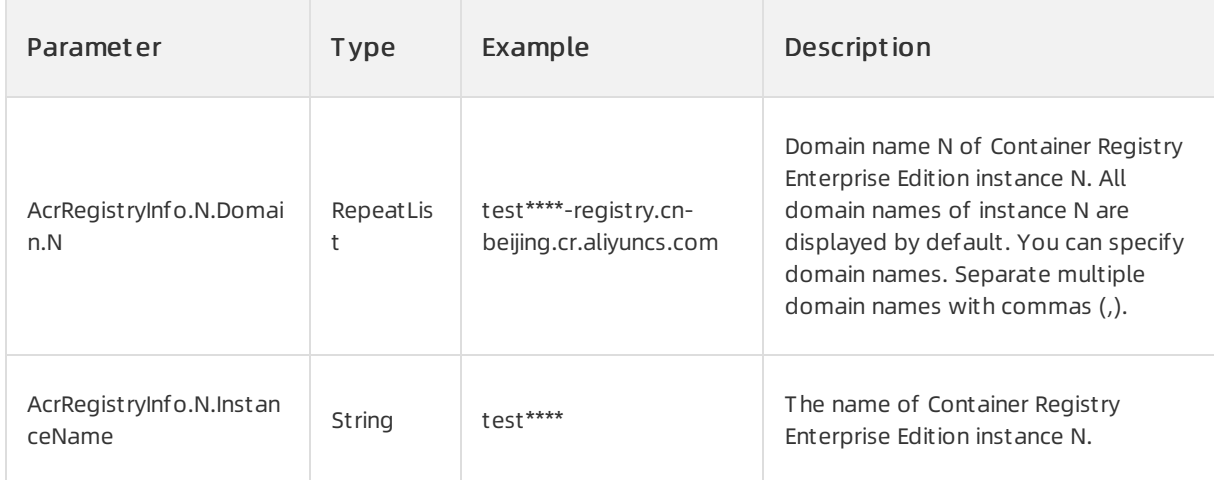

The following examples demonstrate how to specify AcrRegistryInfo-related parameters:

Example 1: Specify the region ID, ID, name, and domain names of the Container Registry Enterprise Edition instance.

```
'Container.1.Image': 'test****-registry.cn-beijing.cr.aliyuncs.com/eci_test/nginx:1.0',
'Container.1.Name': 'c1',
'Container.2.Image': 'test****-registry-vpc.cn-beijing.cr.aliyuncs.com/eci_test/nginx:1.0
\mathbf{r},
'Container.2.Name': 'c2',
#AcrRegistryInfo
'AcrRegistryInfo.1.RegionId':'cn-beijing',
'AcrRegistryInfo.1.InstanceId': 'cri-nwj395hg********',
'AcrRegistryInfo.1.Domain.1': 'test****-registry-vpc.cn-beijing.cr.aliyuncs.com',
'AcrRegistryInfo.1.Domain.2': 'test****-registry.cn-beijing.cr.aliyuncs.com'
```
Example 2: Specify the ID and name of the Container Registry Enterprise Edition instance.

```
'Container.1.Image': 'test****-registry.cn-beijing.cr.aliyuncs.com/eci_test/nginx:1.0',
'Container.1.Name': 'c1',
'Container.2.Image': 'test****-registry-vpc.cn-beijing.cr.aliyuncs.com/eci_test/nginx:1.0
',
'Container.2.Name': 'c2',
#AcrRegistryInfo
'AcrRegistryInfo.1.InstanceId': 'cri-nwj395hg********',
'AcrRegistryInfo.1.InstanceName': 'test****'
```
Example 3: Specify only the ID of the Container Registry Enterprise Edition instance.

```
'Container.1.Image': 'test****-registry.cn-beijing.cr.aliyuncs.com/eci_test/nginx:1.0',
'Container.1.Name': 'c1',
'Container.2.Image': 'test****-registry-vpc.cn-beijing.cr.aliyuncs.com/eci_test/nginx:1.0
',
'Container.2.Name': 'c2',
#AcrRegistryInfo
'AcrRegistryInfo.1.InstanceId': 'cri-nwj395hg********'
```
You can also use SDKs to specify AcrRegistryInfo-related parameters. The following sample code provides an example on how to use SDK for Python to specify AcrRegistryInfo-related parameters.

```
#!/usr/bin/env python
#coding=utf-8
from aliyunsdkcore.client import AcsClient
from aliyunsdkcore.acs exception.exceptions import ClientException
from aliyunsdkcore.acs exception.exceptions import ServerException
from aliyunsdkeci.request.v20180808.CreateContainerGroupRequest import CreateContainerGroup
Request
client = AcsClient('<accessKeyId>', '<accessSecret>', 'cn-beijing')
request = CreateContainerGroupRequest()
request.set_accept_format('json')
request.set_SecurityGroupId("sg-2zeh4cev9y7ulbr*****")
request.set_VSwitchId("vsw-2zejlv7xjnw61w6z*****")
request.set_ContainerGroupName("test-cri")
request.set_Containers([
  {
   "Image": "test****-registry.cn-beijing.cr.aliyuncs.com/eci_test/nginx:1.0",
    "Name": "nginx"
  },
  {
   "Image": "test****-registry-vpc.cn-beijing.cr.aliyuncs.com/eci_test/nginx:1.0",
   "Name": "nginx2"
 }
])
request.set_AcrRegistryInfos([
 \{"RegionId": "cn-beijing",
   "InstanceId": "cri-nwj395hgf6f*****",
   "Domains": [
     "test****-registry-vpc.cn-beijing.cr.aliyuncs.com",
     "test****-registry.cn-beijing.cr.aliyuncs.com"
   ]
 }
])
response = client.do_action_with_exception(request)
# python2: print(response)
print(str(response, encoding='utf-8'))
```
# <span id="page-47-0"></span>6.Use self-managed image repositories

In scenarios in which Kubernetes is involved, when you use an image in a self-managed image repository to create an elastic container instance-based pod, the image may fail to be pulled due to different protocols used by the elastic containerinstance and the image repository or due to certificate authentication failures. This topic describes how to use an image in a self-managed image repository to create an elastic container instance-based pod in case the self-managed image repository uses the HTTP protocol and a self-signed certificate.

# Scenarios

This topic is applicable to the scenarios in which Kubernetes is involved. Make sure that you have connected Elastic Container Instance to Kubernetes before you perform the operations described in this topic. For more information, see the following topics:

- Connect [Kubernetes](https://www.alibabacloud.com/help/doc-detail/90668.htm#topic-1860138) to Elastic Container Instance
- **•** [Overview](https://www.alibabacloud.com/help/doc-detail/363065.htm#topic-2148389)

# Description

In scenarios in which Kubernetes is involved, when you use an image in a self-managed image repository to create an elastic container instance-based pod, an alert event named ErrImagePull may be triggered, and the image cannot be pulled.

If the network connectivity between the elastic container instance and the image repository is normal, this issue may occur due to the following causes:

The self-managed image repository uses the HTTP protocol.

Elastic container instances use the HTTPS protocol to pull images by default. When you create an elastic container instance-based pod, you must manually configure the Elastic Container Instance to use the HTTP protocol to interact with the image repository.

The self-managed image repository uses the HTTPS protocol but uses a self-signed certificate.

If the image repository uses a self-signed certificate, the certificate authentication fails when you pull images. Therefore, when you create an elastic containerinstance-based pod, you must make configurations to skip the certificate authentication.

Therefore, if a self-managed image repository uses the HTTP protocol or a self-signed certificate when you use an image in the image repository to create an elastic container instance-based pod, you must add annot ations to prevent image full failures. The following table describes the annot ations:

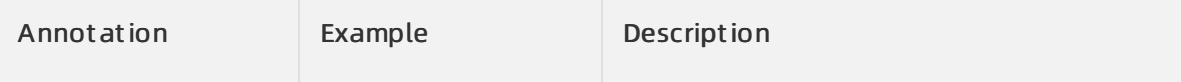

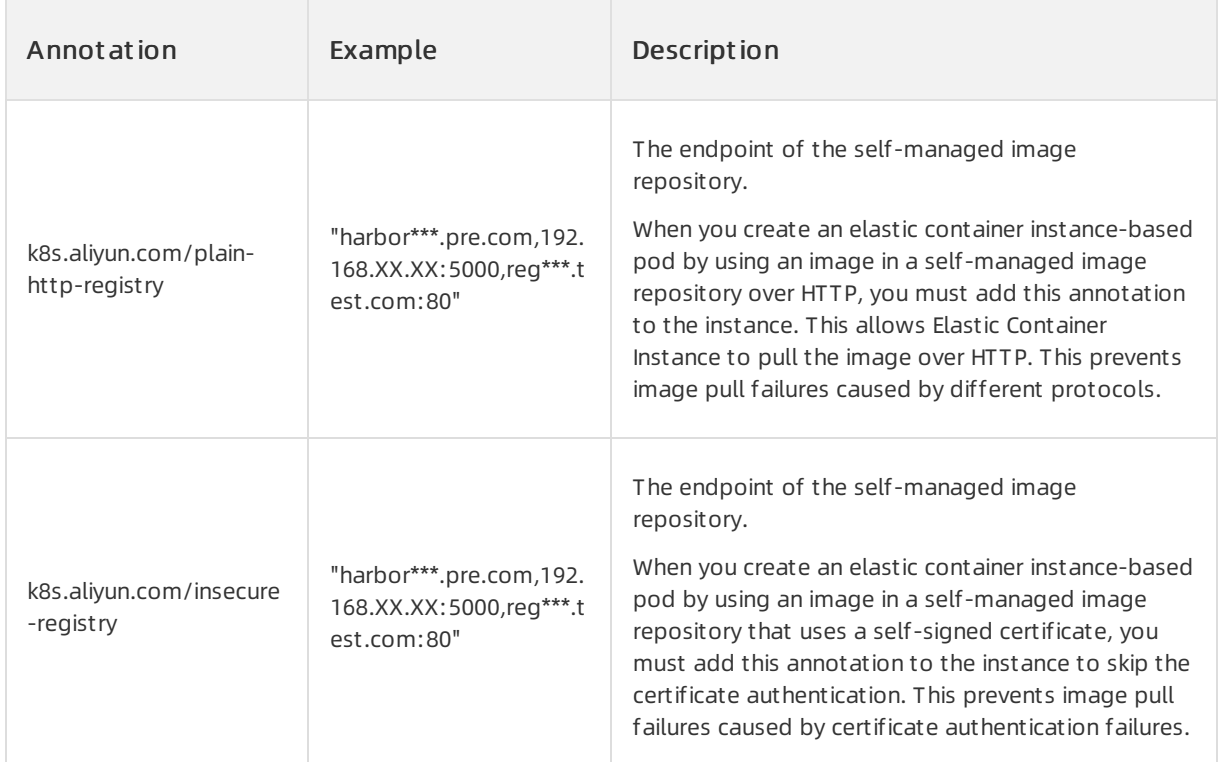

#### 2 Note

- If you want to pull images of multiple containers fromdifferent image repositories, you can specify multiple endpoints of image repositories. Separate multiple endpoints with commas (,). Example: harbor\*\*\*.pre.com,192.168.XX.XX .
- $\bullet$  If the image repository endpoint contains a port number, you must specify the endpoint with its port number. For example, if the image repository endpoint is

192.168.XX.XX:5000/nginx:latest , set the annotation to 192.168.XX.XX:5000 .

#### Examples

When you make configurations, add annotations to the metadata field of the pods. For example, when you configure a Deployment, add annotations to the spec.template.metadata field. The following code provides sample YAML files.

A self-managed image repository uses the HTTP protocol.

```
apiVersion: apps/v1
kind: Deployment
metadata:
 name: nginx
 labels:
   app: nginx
spec:
  replicas: 4
  selector:
   matchLabels:
    app: nginx
  template:
   metadata:
     name: nginx-test
     annotations:
       k8s.aliyun.com/plain-http-registry: "192.168.XX.XX:5000"
     labels:
       app: nginx
       alibabacloud.com/eci: "true"
    spec:
     containers:
      - name: nginx
        image: 192.168.XX.XX:5000/test/nginx:latest
```
A self-managed image repository uses a self-signed certificate.

```
apiVersion: apps/v1
kind: Deployment
metadata:
 name: nginx
 labels:
   app: nginx
spec:
 replicas: 4
  selector:
   matchLabels:
     app: nginx
  template:
   metadata:
     name: nginx-test
     annotations:
       k8s.aliyun.com/insecure-registry: "harbor***.pre.com"
     labels:
       app: nginx
       alibabacloud.com/eci: "true"
    spec:
     containers:
     - name: nginx
       image: harbor***.pre.com/test/nginx:latest
```